## **Bedienungsanleitung Version: 1.0.6**

**Mehrkanal-Anzeigegerät und Datenlogger**

# **VarioLog**

**Typ: AD-VL 8 A1** (1 Kanal) **Typ: AD-VL 8 A4** (4 Kanal) **Typ: AD-VL 8 A8** (8 Kanal)

**Typ: AD-VL8A4 - S** (4 Kanal) (mit eingangsseitiger Transmitterspeisung)

**Typ: AD-VL8A4 - G** (4 Kanal) (mit galvanisch getrennten Stromeingängen)

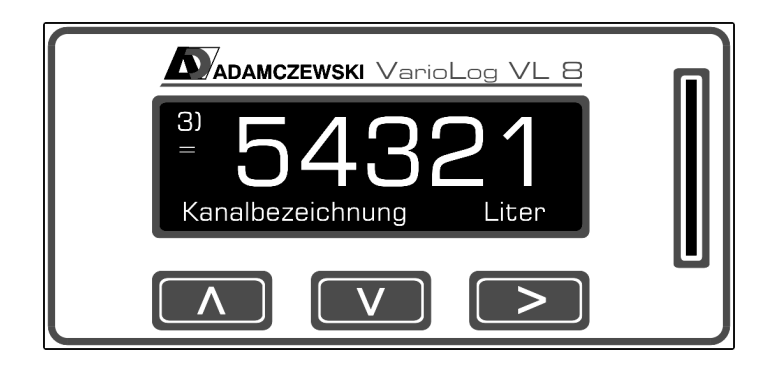

## Inhaltsverzeichnis

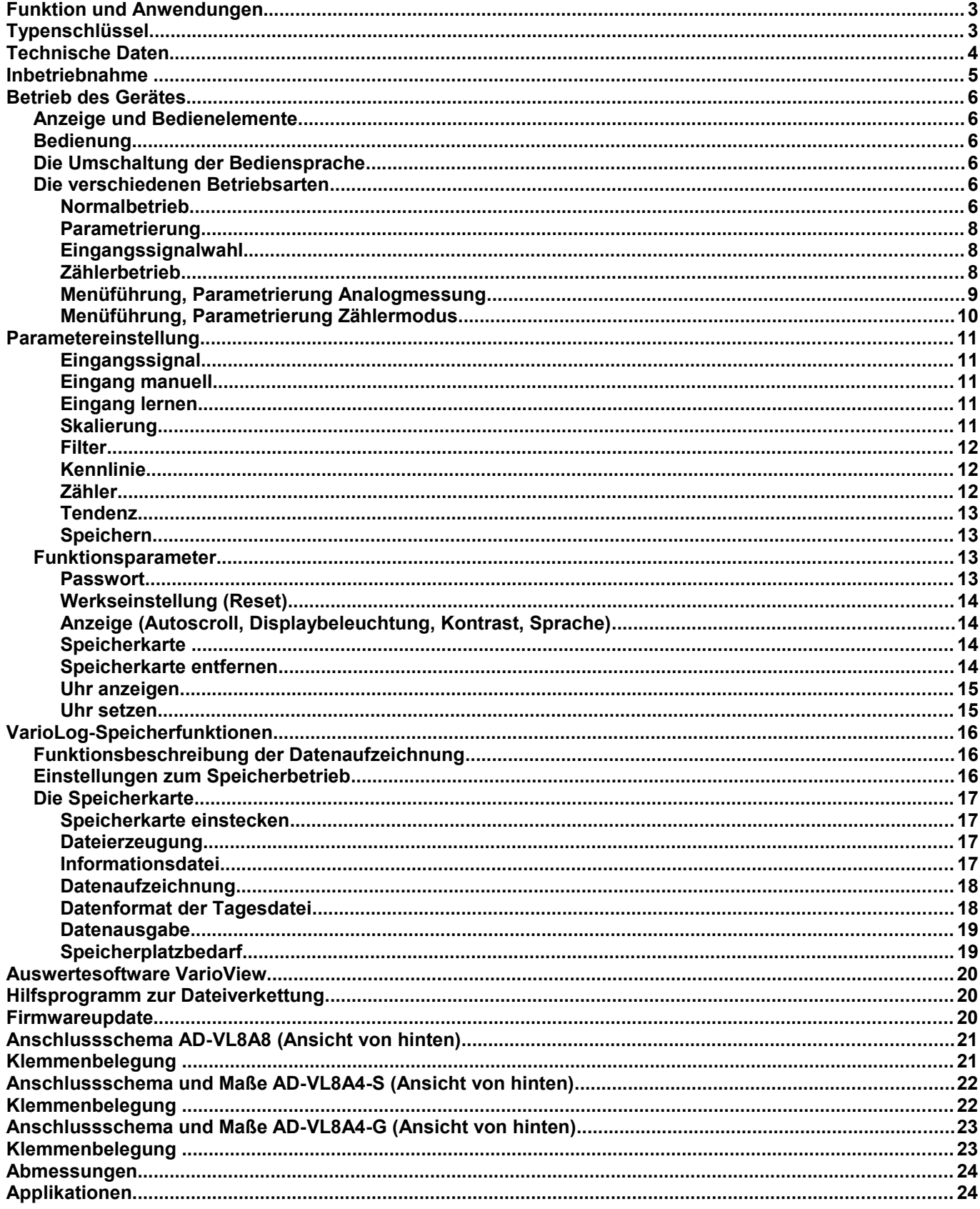

## **Funktion und Anwendungen**

Der VarioLog® ist ein frei programmierbares digitales Anzeigegerät für bis zu 8 Eingangssignale mit integrierter Datenloggerfunktion. Nutzen Sie neue Gerätefunktionen (wenn verfügbar) durch regelmäßigen Firmwareupdate. Als Eingangssignale sind je Kanal sowohl Spannungen bis 10 V als auch Analogströme bis 20 mA möglich. Jeder Kanal kann separat parametriert werden und jedes Messsignal wird in einer frei definierbaren Skalierung angezeigt. Zudem können von jedem Kanal über einstellbare Zeitfunktionen die Messwerte auf einer SD-Speicherkarte formatiert abgelegt werden.

Die Speicherfunktionen sind auch über Analogsignalschwellen triggerbar.

Die menügeführte und im Klartext dargestellte Parametrierebene überzeugt durch einfachen und bedienerfreundlichen Aufbau. Die Eingabe aller Kenngrößen erfolgt direkt am Gerät, ohne Hilfsmittel. Ein aktivierbares numerisches Kennwort schützt das Gerät vor unerwünschten Parameteränderungen. Durch die integrierten Funktionsbausteine wie Skalierung, Linearisierung, Tendenzanzeige, einer Auto-Scrollfunktion und dem betriebsortunabhängigen Versorgungsspannungsbereich von 20...253 V DC bzw. 50...253 V AC erfüllt der VarioLog® alle Aufgaben einer universellen, mehrkanaligen Prozessanzeige und erweitert gleichzeitig die Funktionen um die Möglichkeiten eines Datenloggers. Sämtliche Konfigurationsdaten können auch über einen PC bzw. Laptop ausgelesen, modifiziert und archiviert werden.

Zusammenfassend weist der VarioLog AD-VL8<sup>®</sup> somit folgende Funktionen auf:

- Je Kanal wählbarer Spannungseingang oder Stromeingang
- Jeder Kanal ist alternativ als Digitalzähler konfigurierbar, Zählerstand als auch Vorteiler separat einstellbar
- Bis zu 4 Kanälen galvanisch getrennte Stromeingänge oder Transmitterspeisung (Option -G , -S)
- Eingrenzen des Messbereiches (Lupe)
- Frei definierbare skalierte Anzeige über verschiedene Anzeigemodi
- Speicherung der Messwerte von bis zu 8 Kanälen (kleinstes Zeitraster = 1 Sekunde)
- Speicherung aller Messdaten in übersichtlichen Tagesdateien im lesbaren Klartextformat
- Triggern der Speicherfunktion über Schwellwert oder ereignisgesteuert, auch kanalüberschreitend
- Anzeige des gemessenen Analogwertes
- Parametrierung einer Tendenzanzeige je Kanal
- Linearisierte Darstellung über 24 x/y-Punkte
- Schleppzeigerfunktion je Kanal (Min- / Maxwertspeicher)
- Wählbare Quasianaloganzeige über Schrägbalken
- Aktivierbare Teilnahme an Auto-Scrolltechnik, für jeden einzelnen Anzeigekanal (bei mehrkanaligem Betrieb)
- Hintergrundbeleuchtete graue LCD-Anzeige mit hohem Kontrastwert und Abschaltautomatik
- Verriegelung der Parametrierung über Kennwort
- Speicherung aller eingestellten Parameter
- Zustandsspeicherung der Betriebsanzeige für Netzwiederkehr nach Netzausfall
- Protokollierung der Netzausfallzeit (bei eingesetzter Speicherkarte im Variolog)
- PC-Schnittstelle (erfordert spezielles Interfacekabel, nicht im Lieferumfang), kostenlose Parametriersoftware
- Bediensprache in deutsch, englisch und französisch (am Gerät einstellbar)

## **Typenschlüssel**

## **Bitte beachten Sie, dass in dieser Betriebsanleitung alle möglichen Geräteeigenschaften aufgeführt sind, auch die, die Ihre Geräteausführung eventuell nicht aufweist.**

Es sind folgende Gerätevarianten lieferbar:

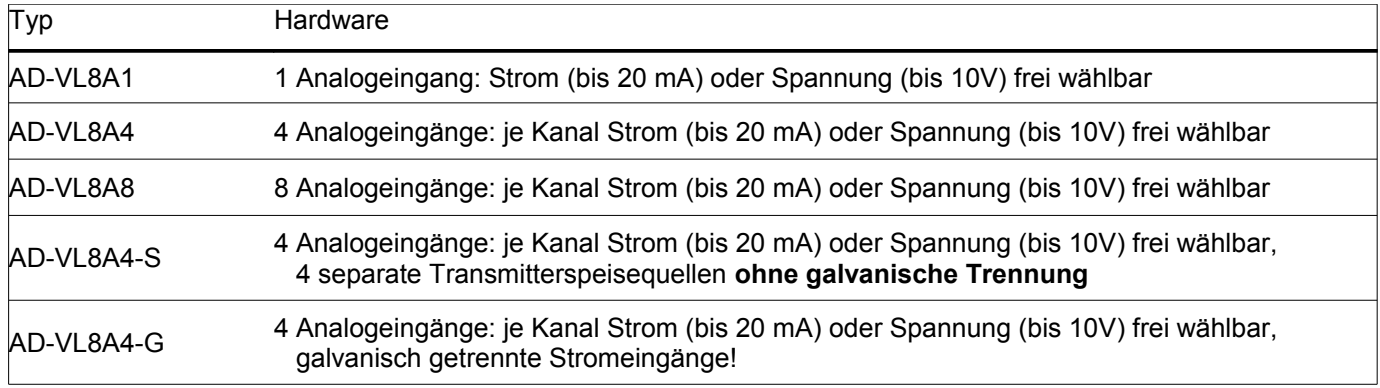

## **Technische Daten**

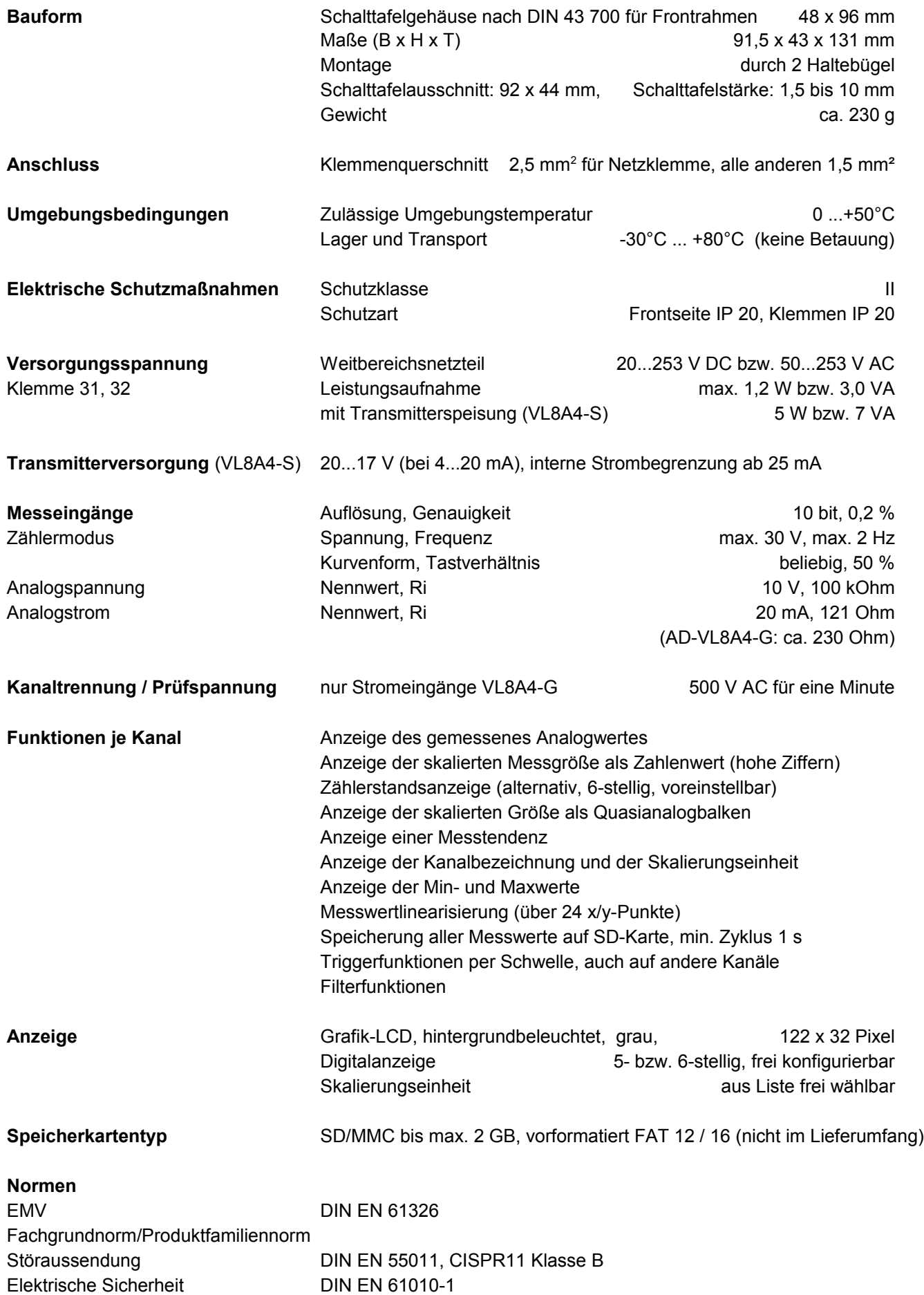

## **Inbetriebnahme**

Schalten Sie vor jeglichen Anschlussarbeiten die Spannungsversorgung aus.

Achten Sie beim Einbau auf hinreichenden Berührungsschutz der Anschlüsse.

Die Stromversorgung sowie die Messeingänge sind mit geeignetem Überspannungsschutz zu versehen.

Alle Anschlüsse sind vor elektrostatischer Entladung zu schützen.

Dieses Gerät ist gemäß DIN EN 61010-1 (Sicherheitsbestimmungen für elektrische Mess-, Steuer-, Regel- und Laborgeräte) gebaut, geprüft und hat das Werk in sicherheitstechnisch einwandfreiem Zustand verlassen.

Um diesen Zustand zu erhalten und einen gefahrlosen Betrieb sicherzustellen, muss der Anwender die Hinweise beachten, die in dieser Betriebsanleitung enthalten sind.

Die Inbetriebnahme muss durch hinreichend fachkundiges Personal erfolgen. Anschluss- und Wartungsarbeiten dürfen nur bei abgeschalteter Stromversorgung vorgenommen werden.

Das Gerät entspricht der Schutzklasse II für ortsfesten Anschluss. Die Verbindung zwischen einem eventuell vorhandenen Schutzleiteranschluss und einem Schutzleiter ist vor jeglichen anderen Verbindungen herzustellen. Das Gerät wird einbaufertig geliefert. Es braucht weder zum Anschluss noch zur Eingabe der Kennwerte geöffnet werden.

Der Einbau ist in jeder Lage zulässig, jedoch nicht in unmittelbarer Nähe starker Störquellen. Das Anzeigegerät ist zum Einbau in trockenen Räumen, z.B. in Schalttafeln, Gestellen oder Schränken vorgesehen.

*Die Aufzeichnungsfunktion ist nicht für sicherheitsrelevante bzw. manipulationssichere Datenspeicherung vorgesehen.*

 *Die Mehrkanal-Anzeigegeräte und Datenlogger "VarioLog" müssen generell außerhalb explosionsgefährdeter Bereiche montiert werden !!*

*Die Schnittstelle ist potenzialmäßig mit den Eingängen verbunden. Um Fehlfunktionen des Gerätes zu vermeiden, darf der PC, mit dem das Gerät parametriert wird, keine galvanische Verbindung zu den Eingangssignalen haben! Verwenden Sie nur den originalen Schnittstellenkonverter des Geräteherstellers!*

## **Betrieb des Gerätes**

#### **Anzeige und Bedienelemente**

Das Gerät besitzt zur Bedienung drei Kurzhubtasten, die unter der Folie verborgen sind und zur Anzeige des Messwertes und der Parameter ein Grafikdisplay mit Hintergrundbeleuchtung. Außerdem befindet sich frontseitig das Einschubfach für die SD-Speicherkarte. Beim Einschieben der Speicherkarte ist darauf zu achten, dass die Kontakte in Richtung Display zeigen.

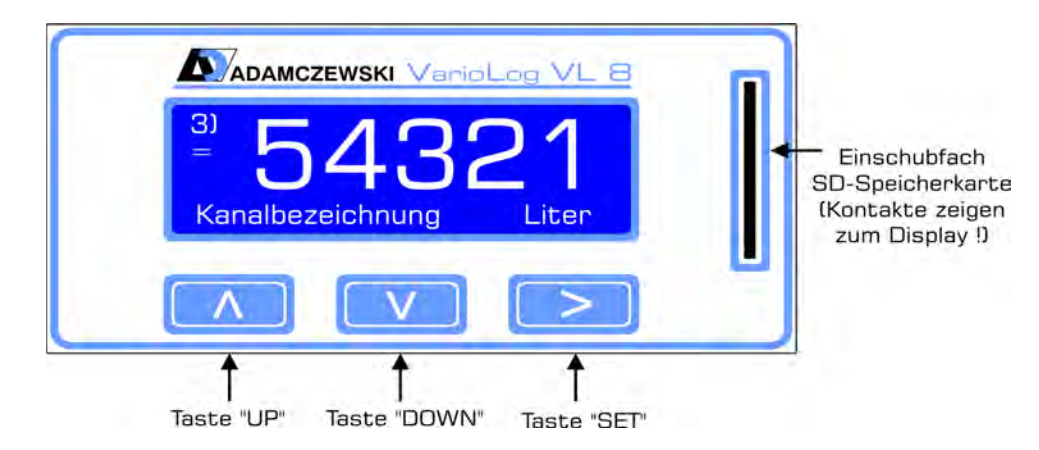

#### **Bedienung**

Das Gerät kann vollständig über die drei Tasten "up", "down" und "set" eingestellt werden. Die Tasten haben dabei in Abhängigkeit des aktuellen Betriebsmodus folgende Funktionen:

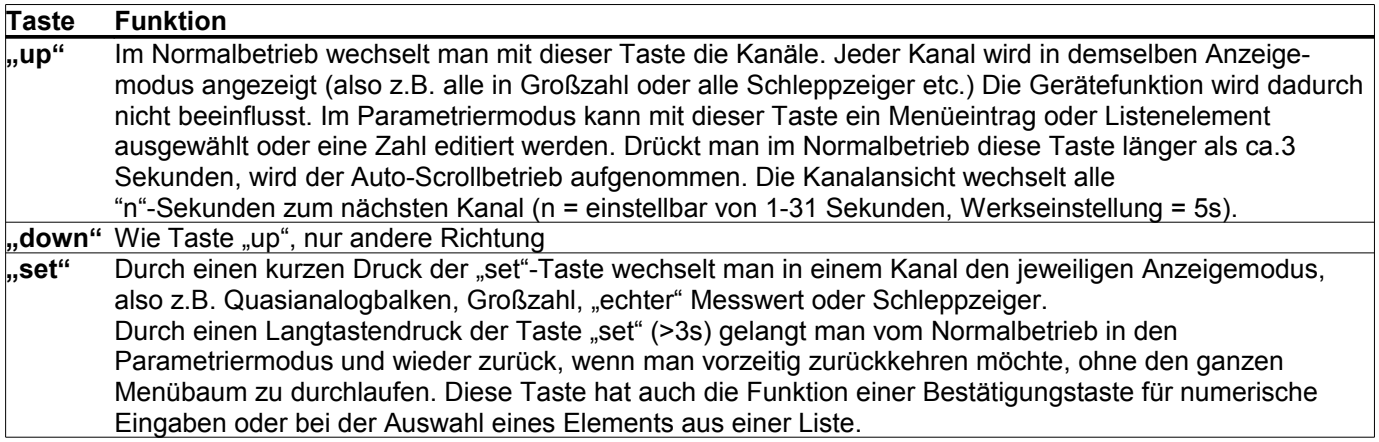

## **Die Umschaltung der Bediensprache**

Der VarioLog ist werksmäßig mit drei Sprachmodulen ausgerüstet: deutsch, englisch und französisch. Die Bediensprache wird durch einen gleichzeitigen Langtastendruck aller 3 Bedientasten durchgeführt. Die Umschaltung kann in jedem Fenster im Normalbetrieb durchgeführt werden. Eine gezielte Sprachumstelleung ist auch unter Parameterwahl  $\rightarrow$  Funktionen  $\rightarrow$  Anzeige  $\rightarrow$  Sprache möglich.

#### **Die verschiedenen Betriebsarten**

Das Gerät befindet sich grundsätzlich in einem der drei Betriebsmodi "Normalbetrieb", "Auto-Scroll" oder "Parametrierung". Nach dem Einschalten des Gerätes befindet sich das Gerät im Modus "Normalbetrieb". Ein aktiver "Auto-Scroll" wird nach einem Netzausfall weiter ausgeführt.

#### **Normalbetrieb**

Im Normalbetrieb führt das Gerät alle gemäß seinen Parametern eingestellten Funktionen aus. Mit den Tasten "up" und "down" kann man zwischen den verschiedenen Eingangskanälen umschalten. Mit einem kurzen Tastendruck auf "set" wechselt man jeweils die verschiedenen Ansichtsarten im jeweiligen Kanal.

Im Zählermodus ist nur die Standardansicht verfügbar.

Das eingestellte Skalierungskomma wird ebenfalls angezeigt.

Mittels gleichzeitigem Langtastendruck (länger als ca.3 Sekunden) "up" und "down" kann in der:

- Zähleransicht der Zähler auf Null zurückgesetzt werden.
- Schleppzeigeransicht der Min- / Max-Wert auf den aktuellen Messwert gesetzt werden.

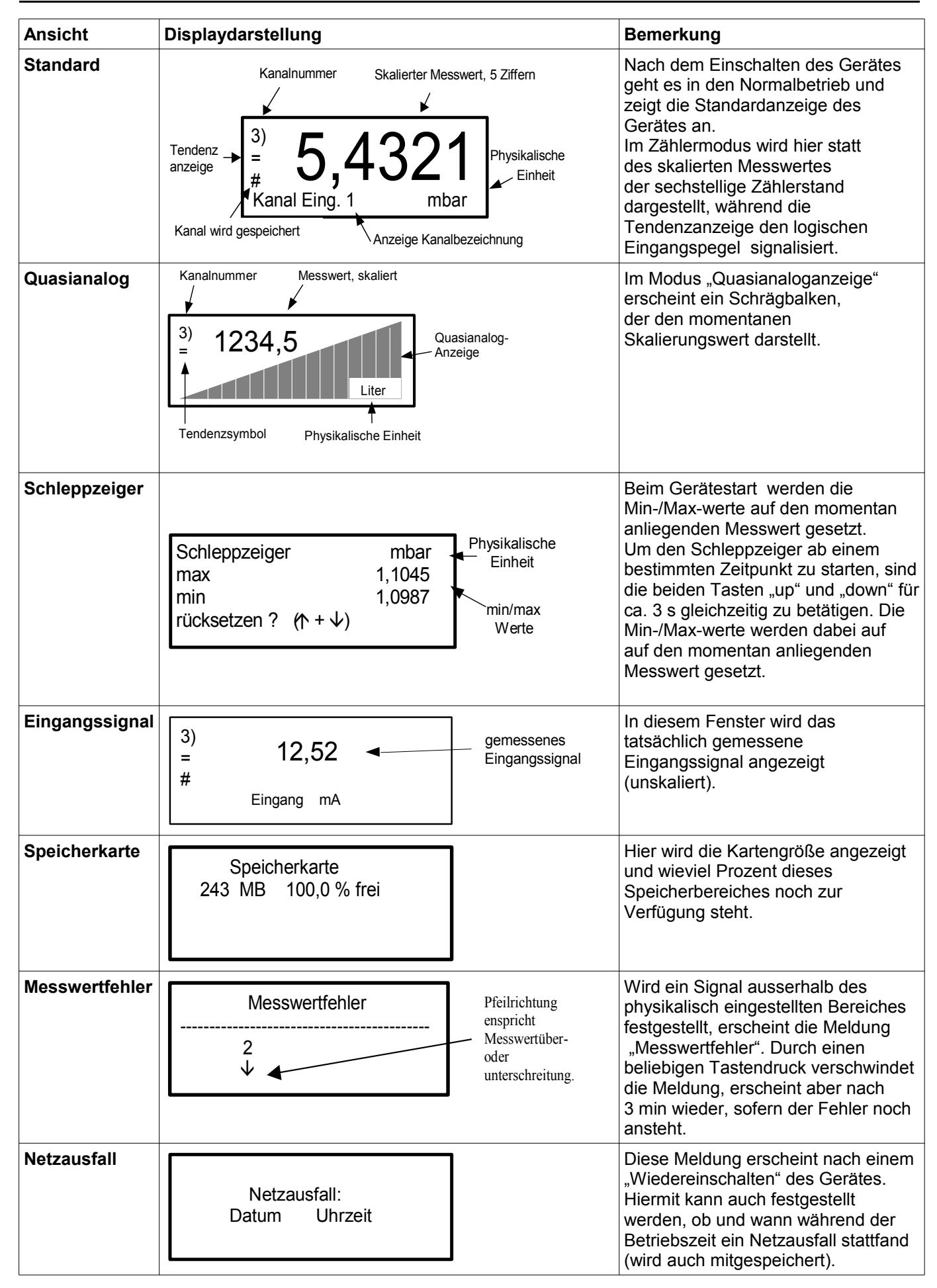

### **Parametrierung**

In den Parametriermodus gelangt man aus dem Normalbetrieb mit einem Langtastendruck der Taste "set" (>3s). Dabei ist zu beachten, dass man zuerst im Normalbetrieb den gewünschten Kanal wählt und dann den Langtastendruck ausführt. Innerhalb der Parametrierebene ist eine Kanalumschaltung nicht möglich! Die gültige Kanalanzeige ist auch während der Parametrierung in der Anzeige (lins oben) ersichtlich. Parameterzweige mit allgemeingültigen, kanalunabhängigen Parametern enthalten keine Kanalanzeige. Geänderte Parameter werden sofort wirksam und gehen sofort in die Gerätefunktion ein.

Mit einem Langtastendruck der Taste "set" (>3s) gelangt man wieder in den Normalbetrieb,

wenn man nicht den kompletten Menübaum durchlaufen möchte.

Numerische Werte als auch Zeichenfolgen werden zeichenweise mit den Tasten "up" und "down" geändert. Zeichen einer Zeichenfolge können durch dauerhaftes Betätigen einer Richtungstaste automatisch hochoder runterlaufen.

Die Anwahl der nächsten Ziffer oder des nächsten Zeichens erfolgt mittels der Taste "set".

Listenelemente werden einfach mit den Tasten "up" und "down" ausgewählt.

Die durchgeführten Änderungseinstellungen werden unter folgenden Bedingungen übernommen:

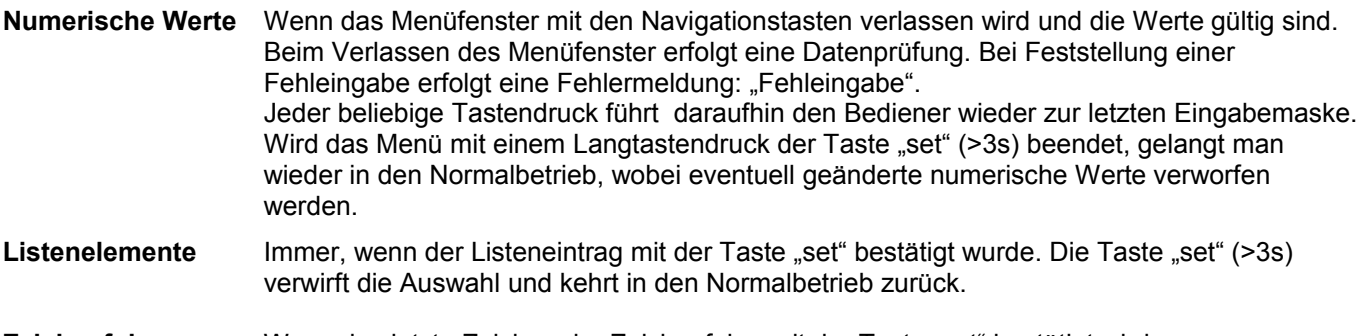

Zeichenfolgen Wenn das letzte Zeichen der Zeichenfolge mit der Taste "set" bestätigt wird. Wird das Menü vorher mit einem Langtastendruck der Taste "set" (>3s) beendet, gelangt man wieder in den Normalbetrieb, wobei bisherige Änderungen verworfen werden.

#### **Eingangssignalwahl**

Bei jeder manuellen Änderung der Eingangssignalwahl werden vordefinierte Signalbereiche bzw. Schaltschwellen nach folgender Tabelle *automatisch eingerichtet:*

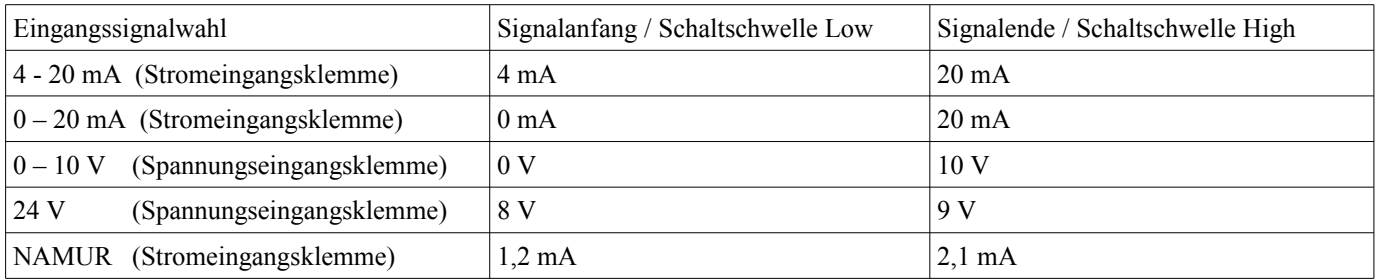

## **Zählerbetrieb**

Jeder Analogeingangskanal kann als Impulszähler eingerichtet werden. Dazu wird je nach Eingangssignal (Strom oder Spannung) das physikalische Eingangssignal NAMUR oder 24V festgelegt.

Bei Bedarf können können die Schaltschwellen innerhalb der physikalischen Grenzen (0-20mA / 0-10V) einem beliebigen Impulsgebersignal angepasst werden.

Das Gerät erwartet aufgrund seiner passiven Eingänge aktive Eingangssignale.

Eine Speisung von externen Kontakten bzw. NAMUR-Gebern muss extern vorgenommen werden.

Die Transmitterspeisespannung des VL8A4-S kann ebenfalls zur Kontaktspeisung verwendet werden.

Die Voreinstellung des Zählers und des Eingangsvorteilers erfolgt im Menü unter:

Parameterwahl 1/2 → Analogwerte 2/2 → Zähler.

Der Menüpunkt zur Einstellung einer Kennlinie ist in dieser Betriebsart deaktiviert.

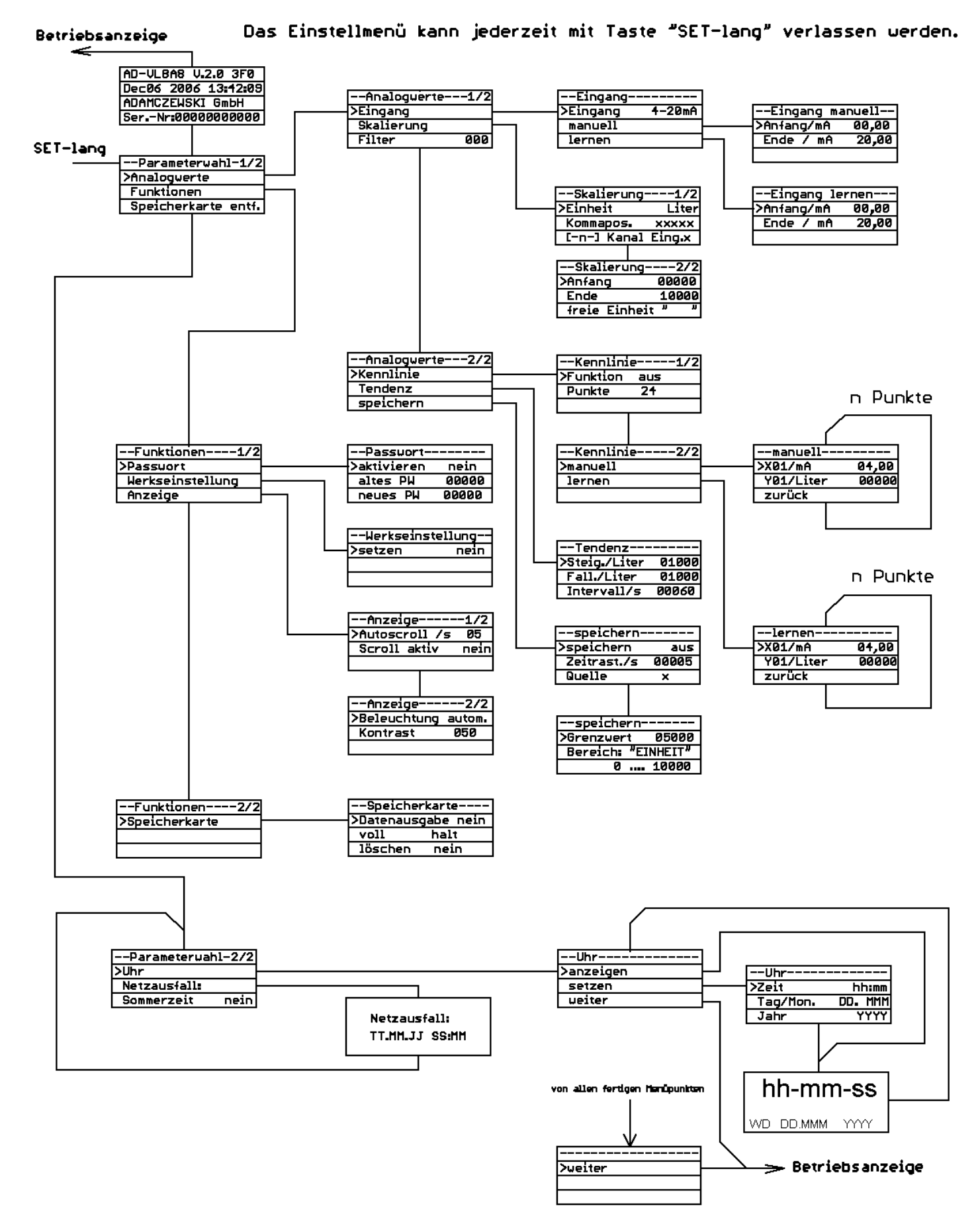

## **Menüführung, Parametrierung Analogmessung**

## **Menüführung, Parametrierung Zählermodus**

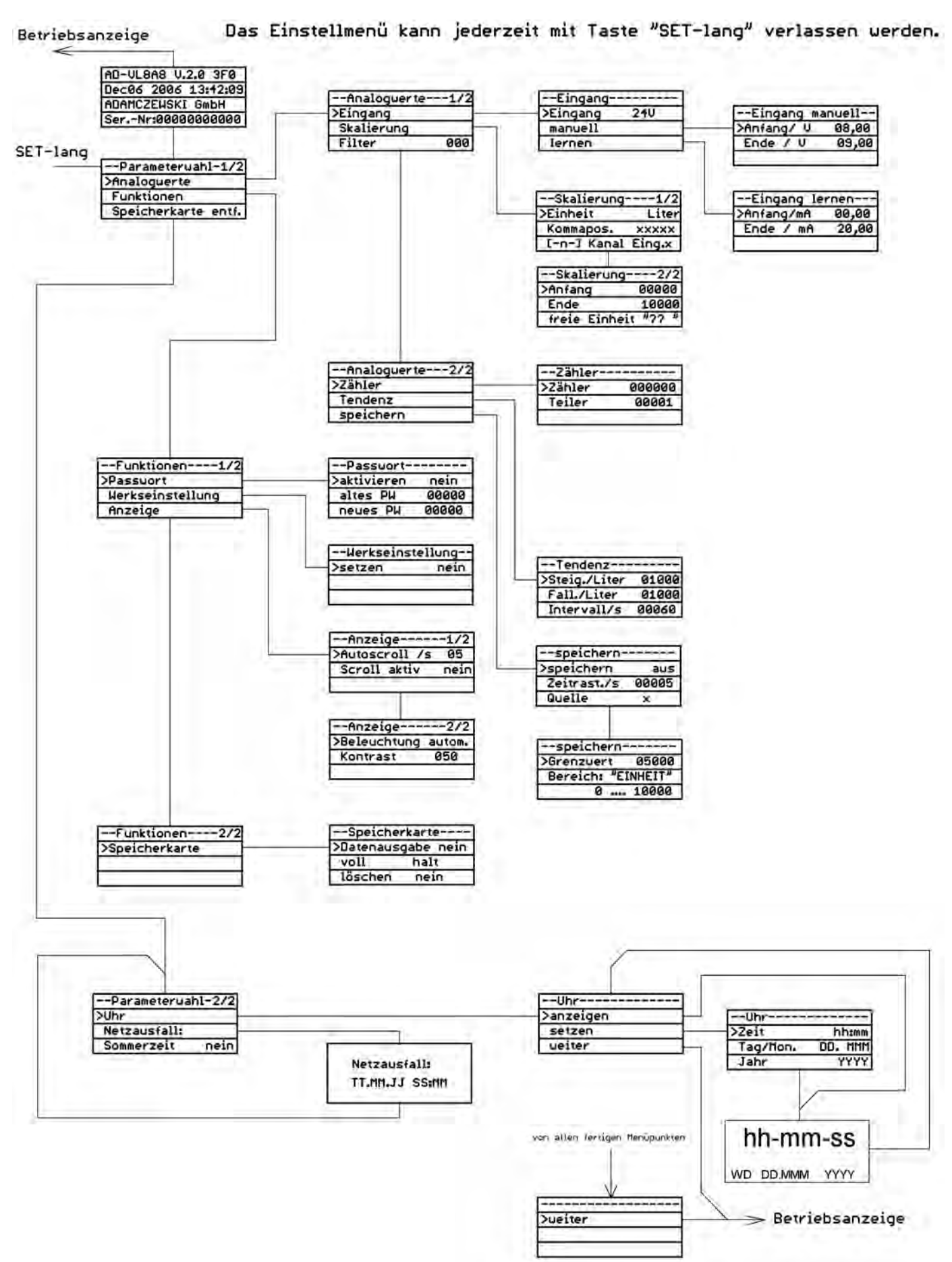

#### **Parametereinstellung**

#### **Eingangssignal**

In diesem Menüpunkt wird das angelegte Eingangssignal ausgewählt als auch die Zählerfunktion aktiviert.

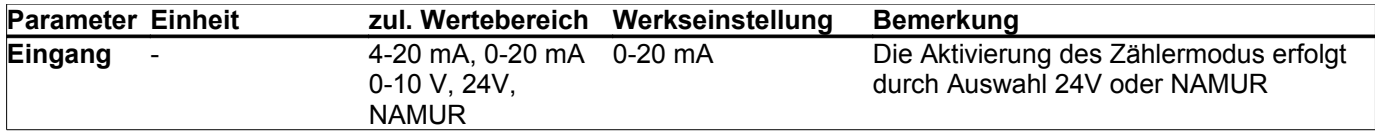

#### **Eingang manuell**

In diesem Menü lassen sich der Messbereichsanfang und das Messbereichsende numerisch einstellen.

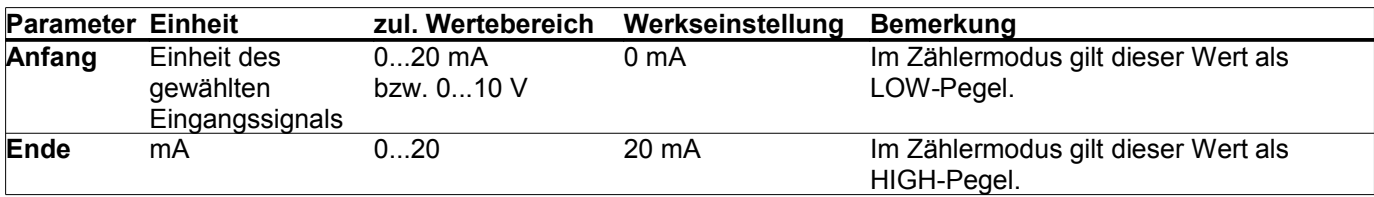

#### **Eingang lernen**

In diesem Menü lassen sich der Messbereichsanfang und das Messbereichsende übernehmen. Als Vorgabewert dient hier der aktuell anliegende Messwert.

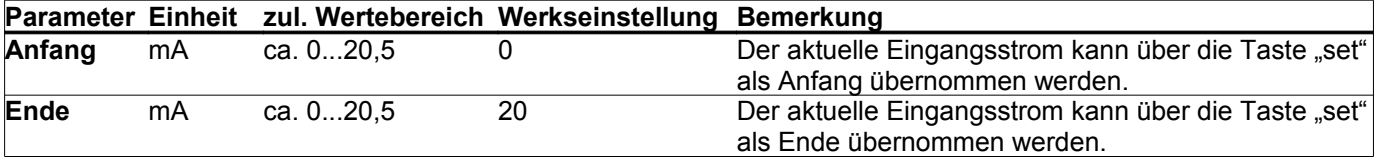

#### **Skalierung**

In diesem Menü lässt sich der Messwert linear skalieren und ihm eine physikalische Einheit zuordnen.

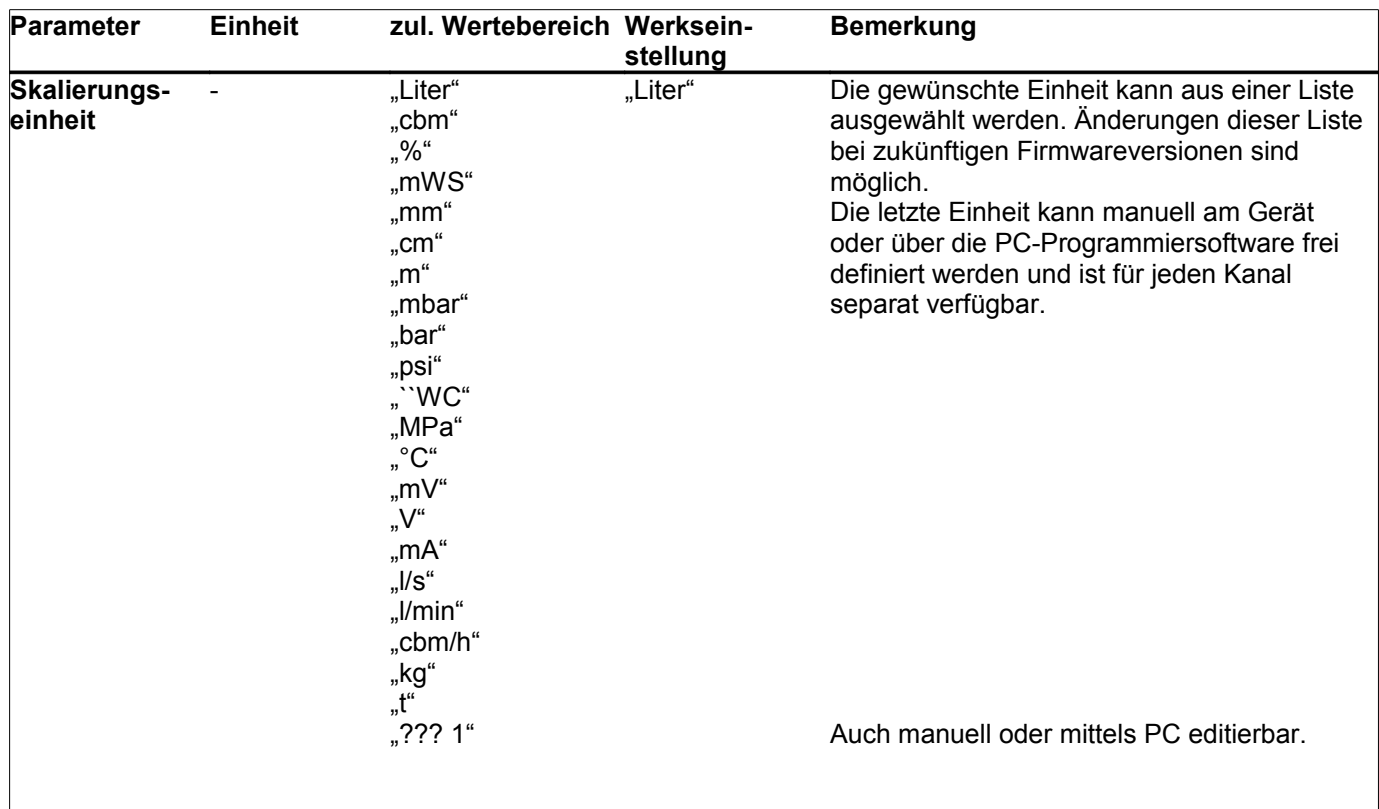

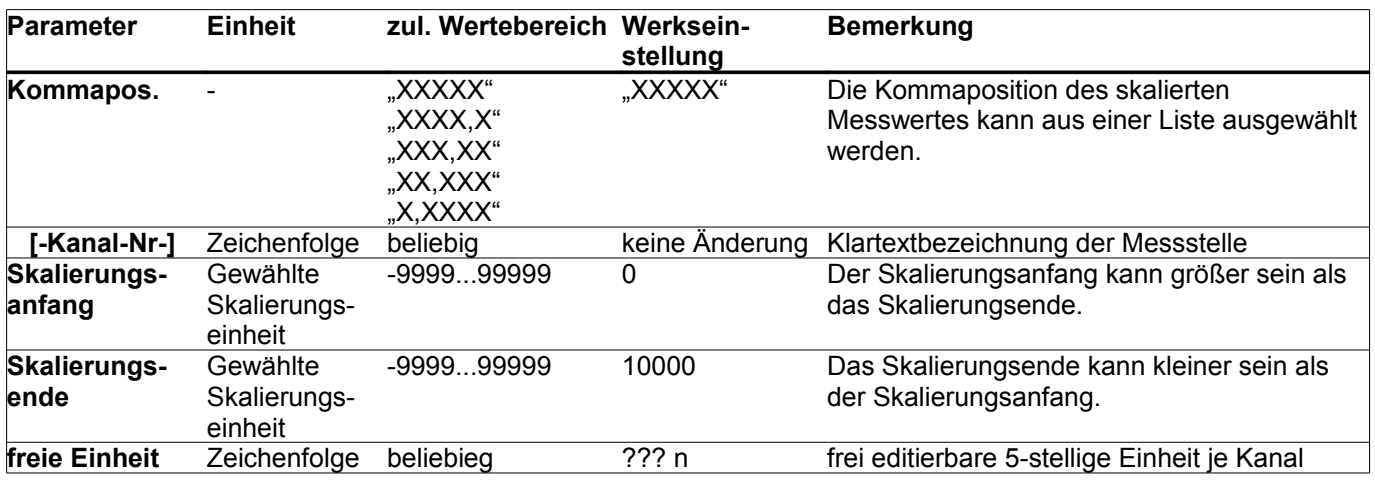

#### **Filter**

In diesem Menü lässt sich der Filterwert bestimmen, mit dem das Eingangssignal gefiltert wird. Der Messwert wird vor der weiteren Verarbeitung mit dem Filterwert verknüpft:

Messwert(i) = (Messwert(i) + (Filterwert) \* Messwert(i-1)) / (Filterwert+1)

Messwert(i) = aktueller Messwert  $M$ esswert( $i-1$ ) = letzter Messwert Filterwert = Zahl zwischen 0..999

Um den zeitlichen Zusammenhang zwischen Filterwert und Einschwingzeit zu bestimmen muss man das Zeitintervall zwischen zwei Abtastungen berücksichtigen. Mit folgender Faustformel kann man die Einschwingzeit bestimmen: **Einschwingzeit in s = Filterwert / 2**

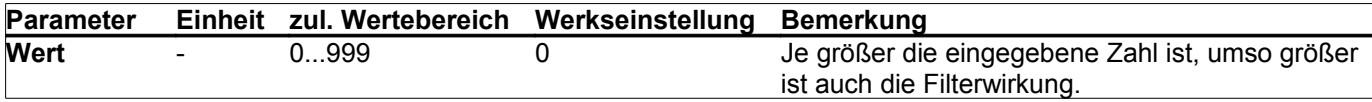

#### **Kennlinie**

In diesem Menü können bis zu 24 Punkte zur Linearisierung der Anzeige eingegeben werden. Alternativ kann eine von zwei festen Kennliniencharakteristiken (liegender zylindrischer Tank oder Kugeltank) ausgewählt werden. Die eingegebenen Punkte werden durch die Werkseinstellung nicht überschrieben. Eine Werkseinstellung der Linearisierungskurven kann separat durchgeführt werden. Dieser Menübereich wird im Zählermodus ausgeblendet.

**Parameter Einheit zul. Wertebereich Werkseinstellung Bemerkung Funktion** - *aus* "Tabelle" "lieg. Zyl." "Kugel" "Aus" "Aus" schaltet die Kennlinienbearbeitung aus. Tabelle aktiviert die benutzerdefinierte Tabelle. "Zylinder liegend " oder "Kugeltank" aktiviert eine feste Kennlinie für einen liegenden Rundtank oder einen Kugeltank. **Punkte** - 3...24 24 Anzahl der Punkte der benutzerdefinierten Tabelle. **Xn** mA (V)  $0...20$ (0...10) linear X-Wert des aktuellen Punktes der benutzerdefinierten Tabelle. Yn Skalierungs-Skalierungsbereich einheit linear Y-Wert des aktuellen Punktes der benutzerdefinierten Tabelle.

## **Zähler**

Der Menübereich Zähler wird nur eingeblendet, wenn als physikalisches Signal 24V oder NAMUR eingerichtet ist. Mittels Eingangsvorteiler für die Eingangsimpulse können beliebiege Untersetzungen gebildet werden.

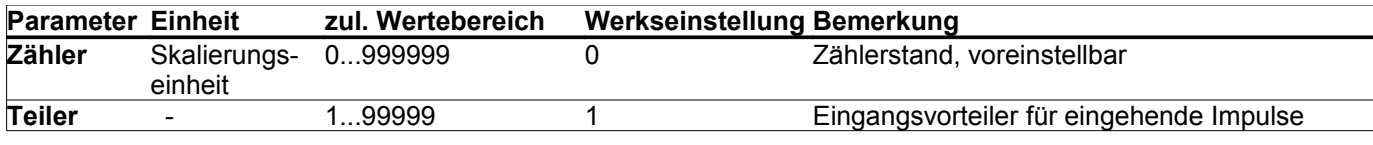

ADAMCZEWSKI GmbH ● Felix-Wankel-Str. 13 ● D-74374 Zaberfeld ●Tel. +49(0)7046-875 ●Fax +49(0)7046-7678 Internet: www.ad-messtechnik.de ● E-mail: info@ad-messtechnik.de ● Seite 12

#### **Tendenz**

Zur Konfiguration der Tendenzanzeige. Es werden sowohl für die steigende als auch die fallende Tendenz das Delta der Messwerte je Zeiteinheit festgelegt.

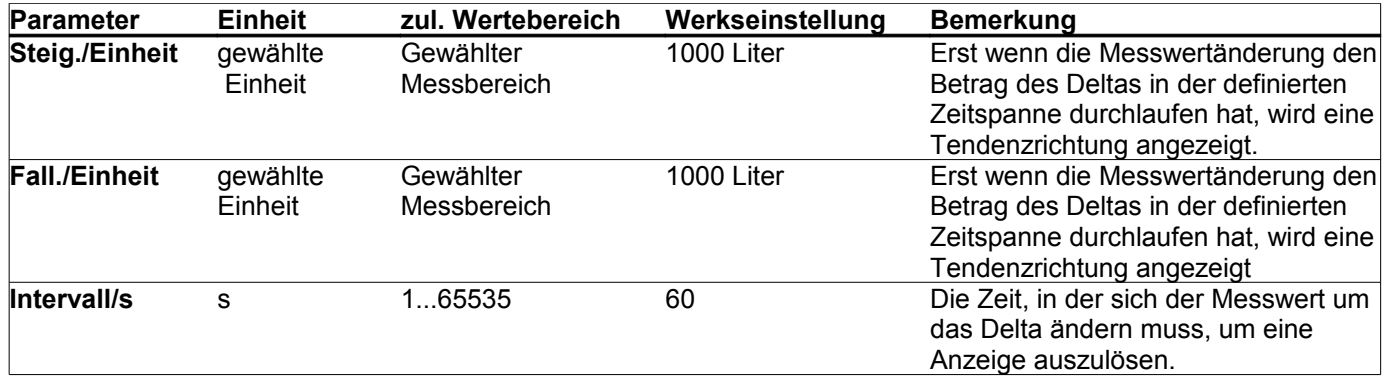

## **Speichern**

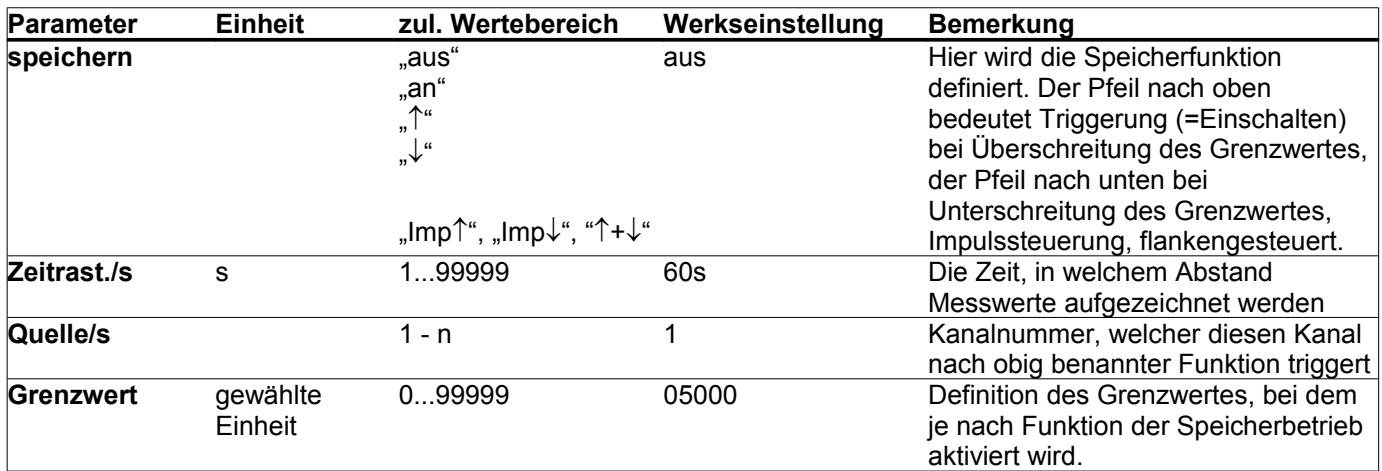

## **Funktionsparameter**

#### **Passwort**

In diesem Menü lässt sich das Passwort ändern und die Passwortabfrage aktivieren/deaktivieren.

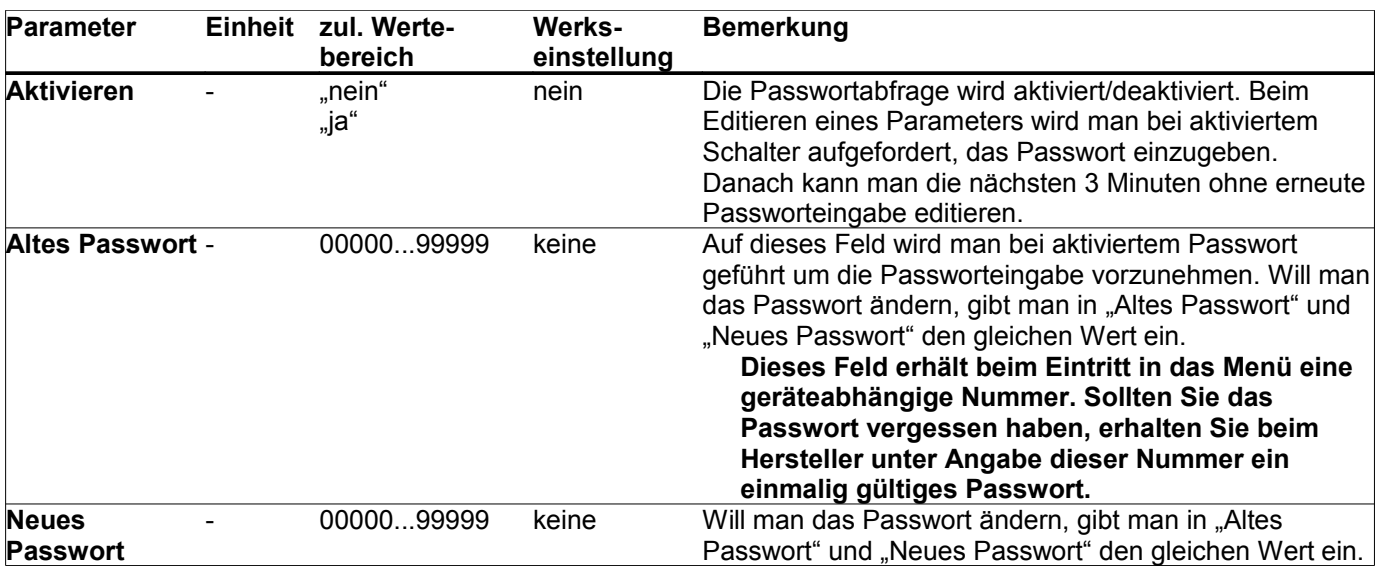

#### **Werkseinstellung (Reset)**

In diesem Menü lässt sich das Gerät auf die Parametern der Werkseinstellung zurücksetzen, um einen definierten Grundzustand herbeizuführen. Der Wert, der dabei eingestellt wird, ist bei allen Parametern in der Spalte "Werkseinstellung" angegeben. Die Texte der Messstellenbezeichnung werden hiermit nicht verändert. Nach verlassen dieses Menübildes führt das Gerät einen Reset aus und geht in den Normalbetrieb.

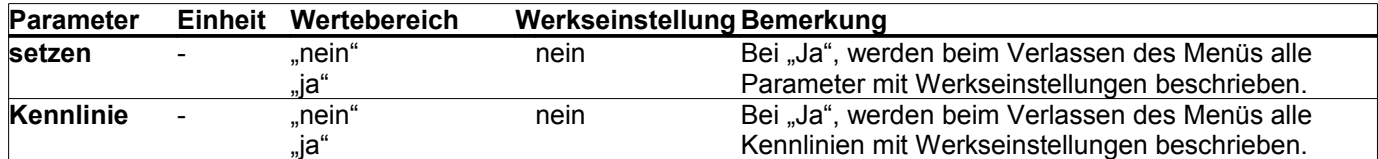

#### **Anzeige (Autoscroll, Displaybeleuchtung, Kontrast, Sprache)**

Einstellung Display (Kontrast, Beleuchtung, Anzeigerotation)

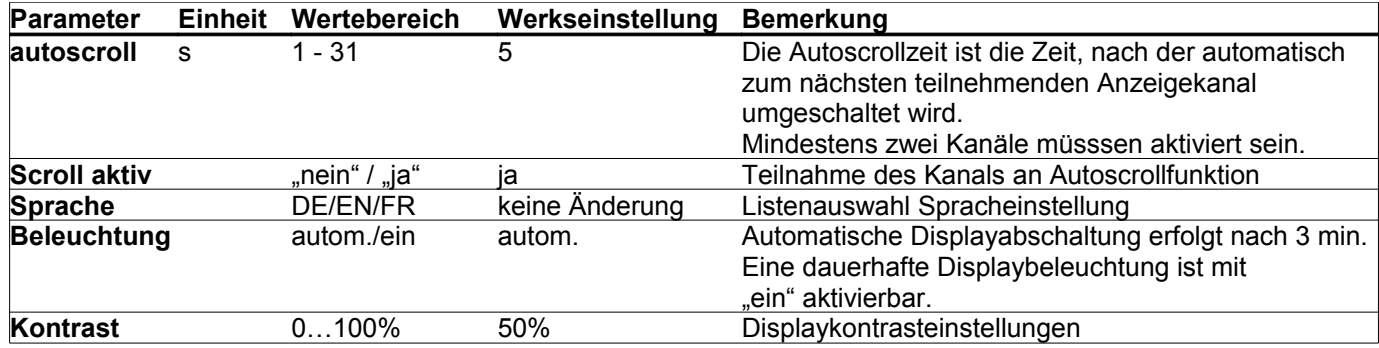

#### <span id="page-13-0"></span>**Speicherkarte**

In diesem Menü wird die Funktion des Speicherbetriebs definiert und die Funktion Kartenlöschung aufgerufen.

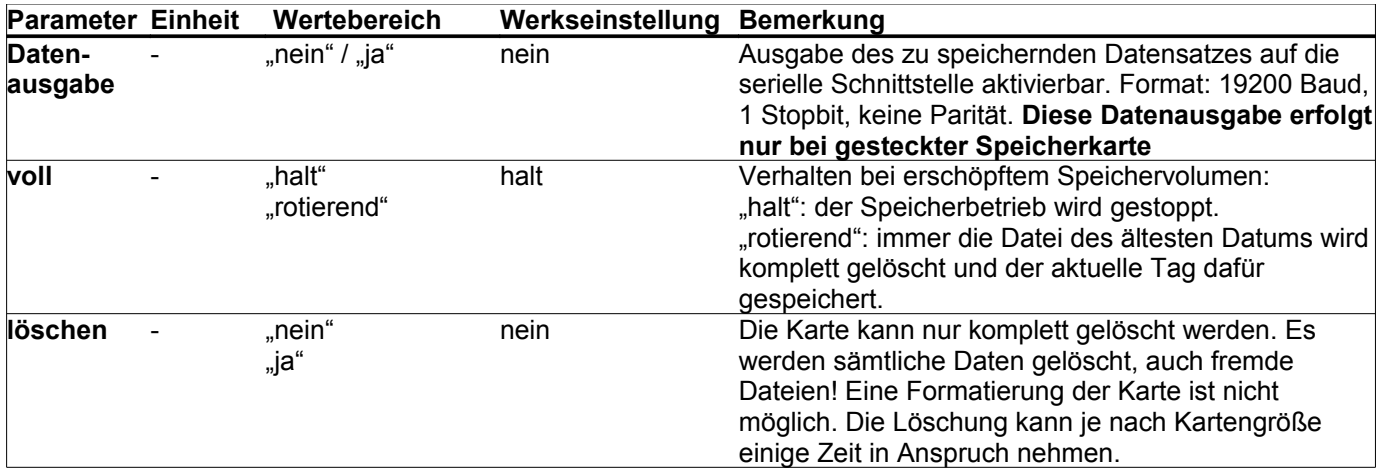

#### **Speicherkarte entfernen**

Dieser Menüpunkt hat keine Parameter. Wird dieser Menüpunkt angewählt und bestätigt, wird der Speicherbetrieb eingestellt und alle im Puffer befindlichen Daten noch auf die Karte geschrieben.

*Eine Speicherkartenentfernung ohne diesen Menüpunkt zu durchlaufen, hat Datenverlust zur Folge und kann das Speichermedium unbrauchbar machen.*

## **Uhr anzeigen**

Zu Kontroll- oder Überwachungszwecken kann hier die Uhrzeit dauerhaft angezeigt werden.

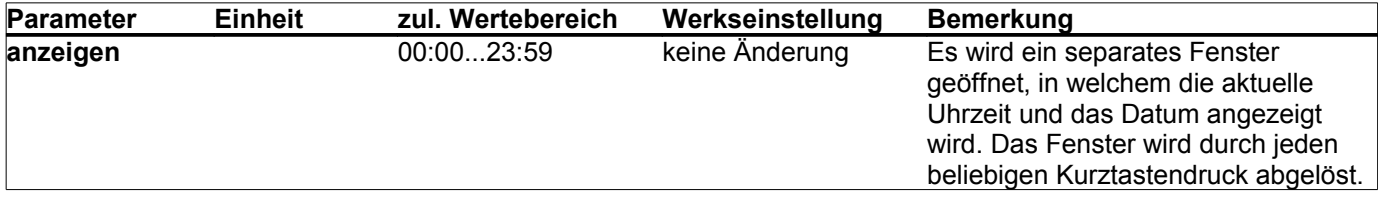

#### **Uhr setzen**

Zeit, Datum und Jahreszahl lassen sich hier getrennt einstellen.

In diesem Menübereich werden die Zahlenwerte mittels der "up"- bzw. "down"-Tasten inkrementell eingestellt. Ein dauerhafter Tastendruck bewirkt hierbei eine automatisch laufende Änderung.

Mittels Menüpunkt "Sommerzeit" kann eine automatische Sommerzeiterkennung (für Europa) mit Uhrumstellung aktiviert werden (Werkseinstellung = "nein").

Dazu muss das Gerät während der Zeitumstellungsphase in Betrieb sein.

#### *Achtung: Während der Umstellungsstunde kommt es zu doppelten bzw. fehlenden Zeitstempeln!*

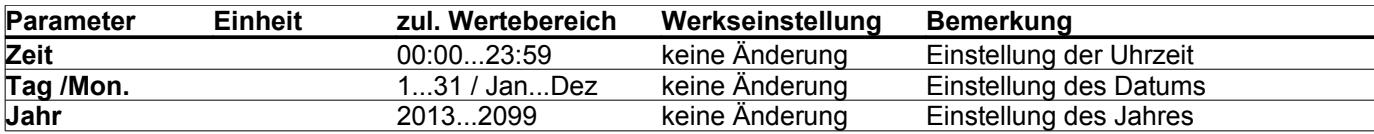

## **VarioLog-Speicherfunktionen**

## **Funktionsbeschreibung der Datenaufzeichnung**

Bitte beachten Sie: Die Aufzeichnungsfunktion ist nicht für sicherheitsrelevante bzw. manipulationssichere Datenspeicherung vorgesehen. Voraussetzung für eine zeitlich korrekte Datenerfassung ist eine richtig eingestellte Uhrzeit.

Der VarioLog prüft ca. alle vier Sekunden das Vorhandensein eines Speichermediums ab. Das Gerät erwartet zur Datenaufzeichnung eine vorformatierte Speicherkarte (SD/MMC) im Format: FAT12 bzw. FAT16.

Nur diese zulässigen Formate werden erkannt. Eine Speicherkartenformatierung am Gerät ist nicht möglich. Eine Formatierung der Speichermedien auf diese Formate ist mit den derzeitig existierenden PC-Betriebssystemen ohne weiteres möglich.

Die Speichermedien lassen sich jedoch mit dem Gerät vollständig löschen.

Eventuelle Schreibschutzschalter werden überwacht und behandelt.

Die Daten werden alle in einem lesbaren Klartextformat auf der Speicherkarte abgelegt.

Eine Speicherkarte lässt sich wechselnd in verschiedenen Geräten einsetzen. Die bisher aufgezeichneten Daten bleiben dabei eindeutig zuordbar. Jedes einzelne Gerät greift dabei nur auf sein eigenes Verzeichnis zu.

Es werden dabei grundsätzlich keine Fremddaten überschrieben oder gelöscht,

Ausnahme: gezielte Ausführung der Kartenlöschfunktion.

## **Einstellungen zum Speicherbetrieb**

Globale Einstellungen gelten für alle Datenaufzeichnungen und erfolgen in der Menüführung unter: "Funktionen -> Speicherkarte".

Im Menüpunkt "voll" läßt sich die Speicherfunktion bei vollem Speichermedium konfigurieren. Dabei gibt es zwei Möglichkeiten:

- 1. Speicherung anhalten wenn das Speichermedium voll ist ("halt"),
- 2. jeweils Löschung der ältesten Tagesdatei ("rotierend").

Die komplette Löschung aller Daten auf dem Speichermedium kann unter dem Menüpunkt "löschen" erfolgen. Parametereinstellung = "nein" oder "ja".

Bei Auswahl "ja" wird die Löschfunktion bei Verlassen des Menüfensters ausgeführt. Separate Kanaleinstellungen gelten für den im Betriebsmodus angewählten Analogeingang.

Alle Einstellungen zur Datenaufzeichnung erfolgen in der Menüführung unter:

"Analogwerte -> Analogwerte 2/2 -> speichern".

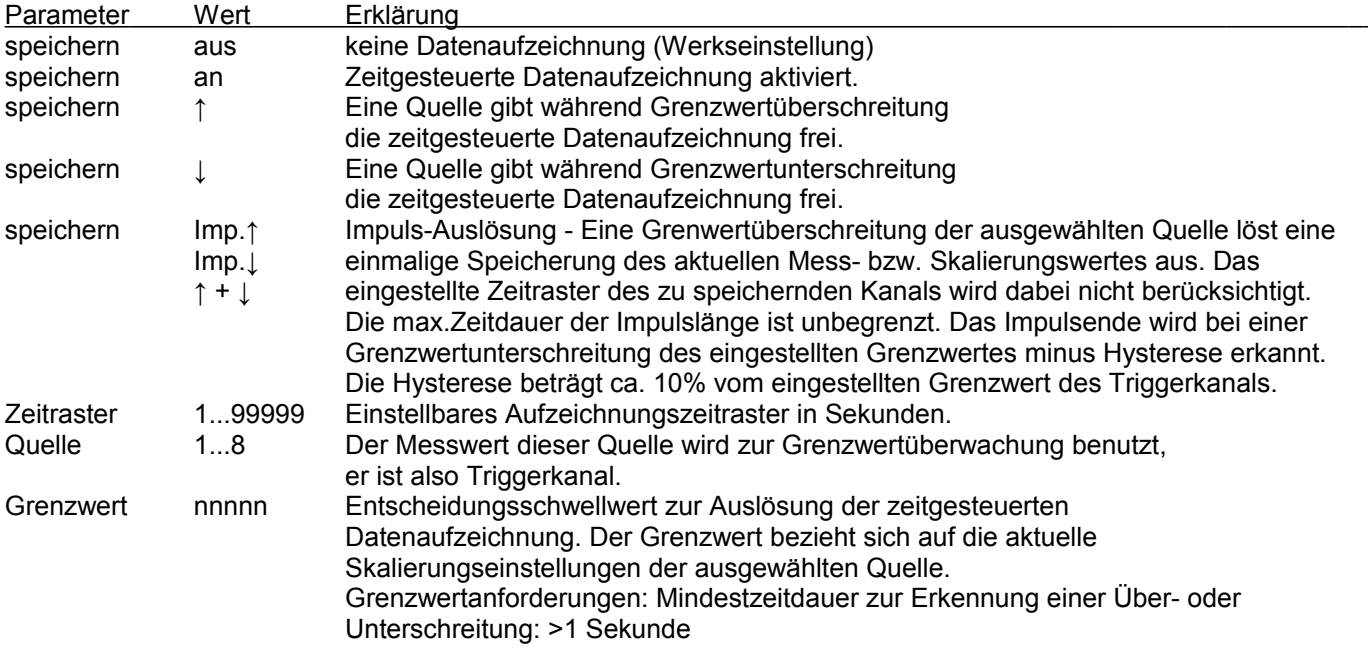

## **Die Speicherkarte**

#### **Speicherkarte einstecken**

- Kontakte müssen zum Display zeigen.
- Es erfolgt die Anzeige der Speichergröße in MB.
- Das Gerät überprüft die eingesteckte Speicherkarte komplett.
- Die Prüfzeit kann, abhängig von der Speichergröße, mehrere Sekunden betragen.
- Anzeige des verfügbaren Speicherplatzes in Prozent.
- Anzeige eines eingeschalteten Schreibschutzes.
- Im Betriebsmodus wird ein erkanntes Speichermedium als Punkt (.) hinter der Analogkanalnummer dargestellt.
- Ein zur Datenaufzeichnung aktivierter Analogkanal wird im Betriebsmodus mit einer Raute (#) in Zeile 3 gekennzeichnet. Bei einer Auslösung eines Speicherereignisses wird dieses Symbol kurzzeitig ausgeblendet. Damit ist zusätzlich eine visuelle Kontrolle eines Speichervorganges des angezeigten Analogkanals möglich.
- Eine Speicherkartenstatusanzeige wird im Betriebsanzeigemodus eingefügt.

#### **Dateierzeugung**

Im Stammverzeichnis wird einmalig, falls noch nicht vorhanden, ein eindeutiges Unterverzeichnis angelegt. Alle Informationen werden grundsätzlich in diesem Verzeichnis abgelegt.

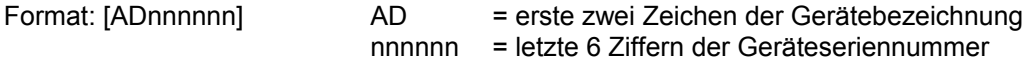

#### **Informationsdatei**

Im Unterverzeichnis wird, falls noch nicht vorhanden, eine Informationsdatei angelegt. Hier werden aktuelle Geräteeinstellungen, die zur Datenspeicherung notwendig sind, abgelegt. Bei jedem Kartenwechsel bzw. neuem einstecken oder Netzwiederkehr nach Netzausfall wird in diese Datei ein neuer aktueller Datensatz eingetragen.

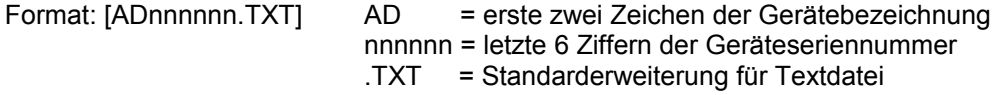

#### Datenformat der Informationsdatei:

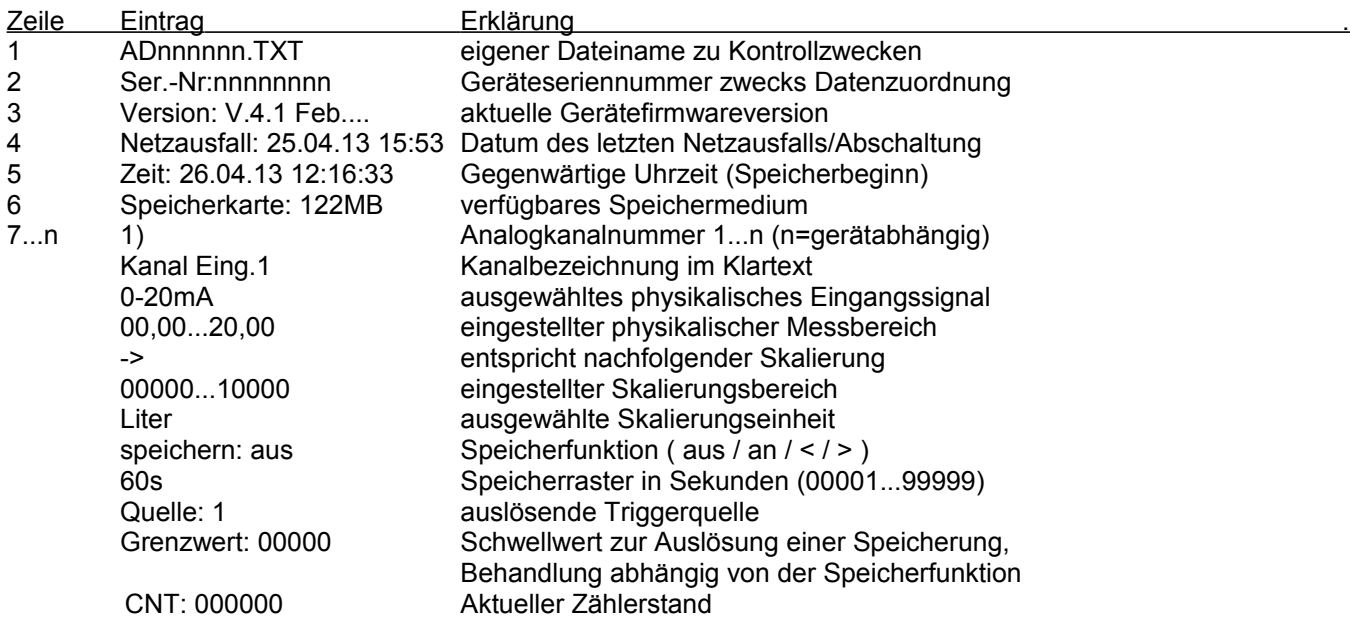

### **Datenaufzeichnung**

Wird mindestens ein Analogkanal zur Speicherung aktiviert, erfolgt die Datenaufzeichnung in einer täglichen Aufzeichnungsdatei.

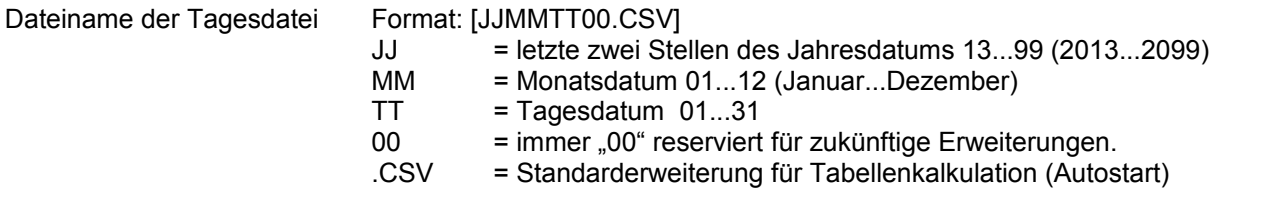

Zur Gewährleistung einer langen Kartenlebensdauer werden die erfassten Daten in einem internen Datenpuffer zwischengespeichert. Datensätze werden nur auf die Karte geschrieben, wenn der interne Datenpuffer ausreichend gefüllt ist. Dies sind zur Zeit 488 Zeichen inklusive Steuerzeichen (Zeilenumbruch). Solange Platz im Datenpuffer vorhanden ist, werden die Daten auch ohne Speichermedium weiterhin aufgezeichnet. Damit jedoch die im Datenpuffer vorhandenen Daten nicht verloren gehen, sollte das Speichermedium grundsätzlich über den Menüpunkt: "Speicherkarte entfernen" entnommen werden. Dabei werden alle derzeit im Datenspeicher vorhandenen Datensätze auf das Speichermedium geschrieben. Wird das Speichermedium direkt (ohne Menüführung) entfernt, bleiben die letzten Datensätze im internen Datenpuffer erhalten. Bei gefülltem Datenspeicher hält das Gerät die Datenaufzeichnung an. Nach Entnahme des Speichermediums ändert sich der im Betriebsmodus dargestellte Punkt "." wieder in eine Klammer ")". Eine Geräteabschaltung hat den Datenverlust der im Datenpuffer befindlichen Daten zur Folge. Alle Datenfelder werden mit einem Semikolon ";" als Trennungszeichen abgetrennt. Verfügbare aber nicht aufgezeichnete Kanäle erscheinen dabei als leere Datenfelder. Damit lassen sich vollständig zeitsynchrone Datensätze erzeugen.

Eine Tagesdatei enthält grundsätzlich den Dateinamen, die Geräteseriennummer, eine Kopfzeile mit den Kanaleinstellungen und anschließend die erfassten Datensätze.

Jeder Datensatz beginnt mit einem absoluten Zeitstempel (17 Zeichen).

Zeitstempel

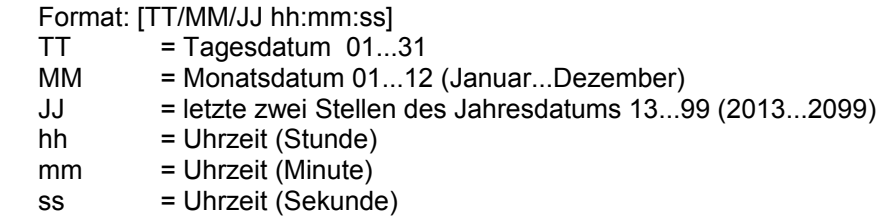

## **Datenformat der Tagesdatei**

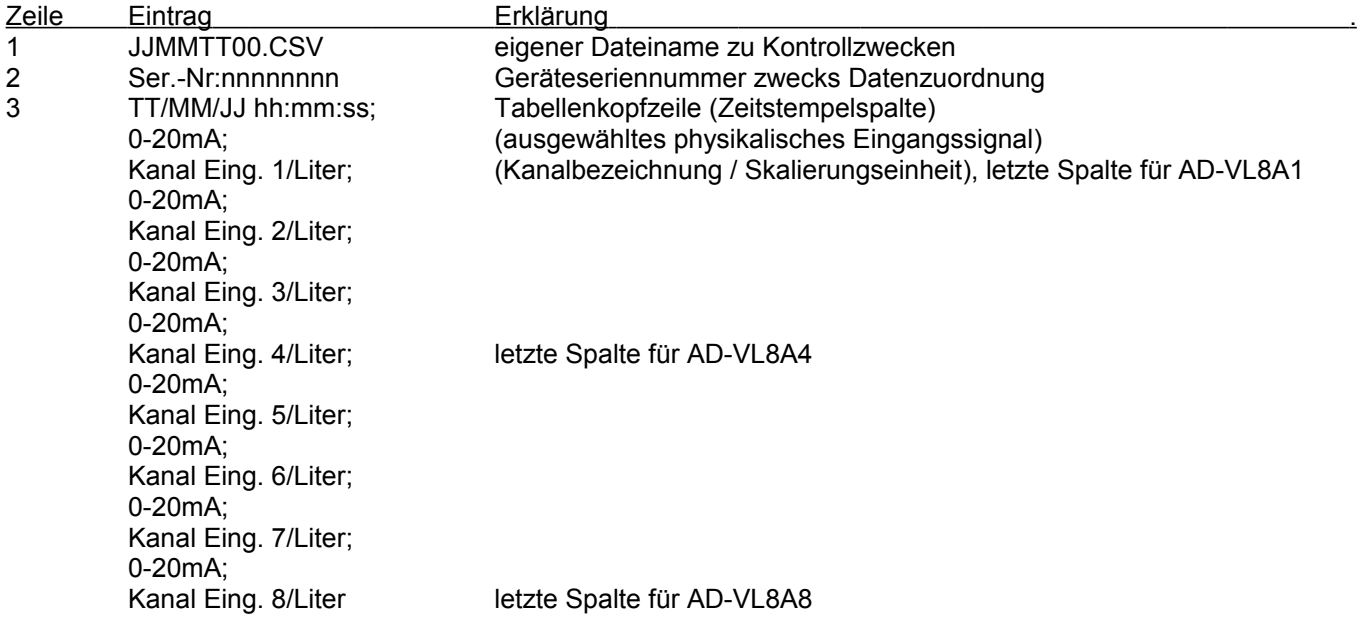

Zeile Beispiel für 2 aktivierte Kanäle (Kanal 1 und 2) eines AD-VL8A8

- $4 \overline{)02.04.13}$   $12:21:02;00,00;00000;00,00;00000;$ <br> $4+1 \overline{)02.04.13}$   $12:22:02:00.00;00000;00000;000000;$ <br> $00:00000;$ <br> $00:00000;$ <br> $00:00000;$ <br> $00:00000;$
- 4+1 02.04.13 12:22:02;00,00;00000;00,00;00000;;;;;;;;;;;;
- 4+2 02.04.13 12:23:02;00,00;00000;00,00;00000;;;;;;;;;;;;
- 4+n 02.04.13 12:24:02;00,00;00000;00,00;00000;;;;;;;;;;;;

#### **Datenausgabe**

Zusätzlich ist die Ausgabe des zu speichernden Datensatzes (Zeile) auf die serielle Schnittstelle aktivierbar. Format: 19200 Baud, 1 Stoppbit, keine Parität.

Siehe Menüeinstellungen in Tabelle (Speicherkarte) auf Seite [14](#page-13-0).

**Diese Datenausgabe erfolgt nur bei gesteckter Speicherkarte!**

#### **Speicherplatzbedarf**

Der benötigte Speicherplatzbedarf auf dem verwendetem Speichermedium ist

geräte- und einstellungsabhängig.

Eine Informationsdatei mit einem Datensatz benötigt maximal 1023 Byte.

Ein einzelner Aufzeichnungsdatensatz benötigt geräteabhängig maximal:

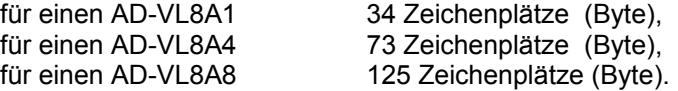

Eine Speicherkarte enthält 1048576 Byte je Megabyte. In der Tabelle können Cirka-Werte von Speicherzeiträumen unter verschiedenen Bedingungen abgelesen werden.

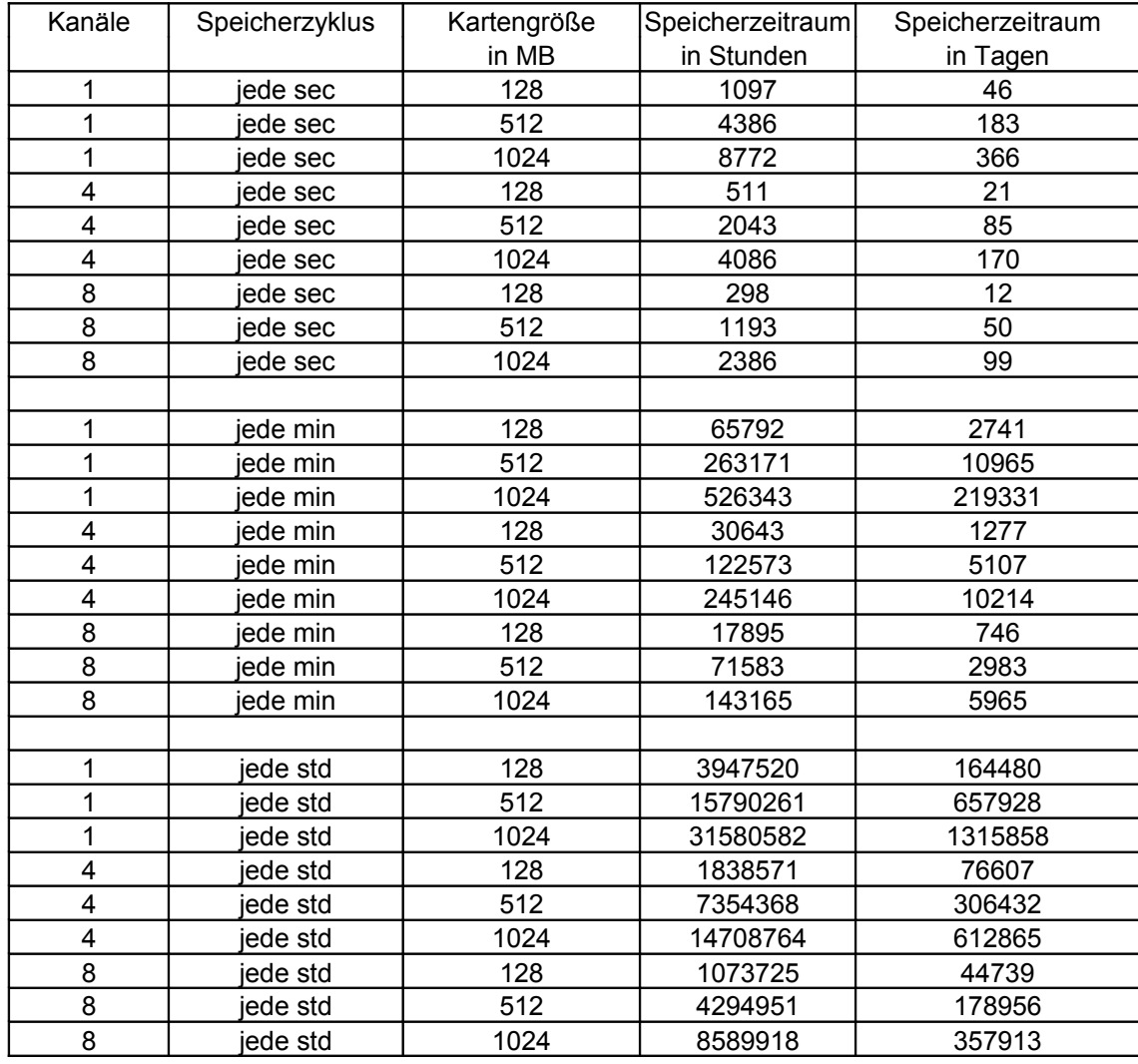

#### **Auswertesoftware VarioView**

Das optionale Programm VarioView ist ein Programm, mit dem sich die Daten der VarioLog Reihe betrachten und ausdrucken lassen. Die Grundfunktionen sind: - Dateien öffnen, - Dateien zusammenfügen, - Dateien als Tabelle oder Zeitdiagamm betrachten, -Diagramme drucken.

Die Auswertesoftware VarioView ist kostenlos erhältlich unter:

[http://www.adamczewski.com/download/varioview2.zip](http://www.adamczewski.com/deutsch/downlf.htm)

#### **Hilfsprogramm zur Dateiverkettung**

Das Programm: "Dateiverkettung.EXE" fügt die Tages-Logdateien der Gerätefamilie VARIOLOG zu einer einzigen Datei zusammen.

Die Software ist kostenlos erhältlich unter:

<http://www.adamczewski.com/download/dateiverkettung.zip>

#### **Firmwareupdate**

Im Zuge technischer Weiterentwicklungen ist es möglicherweise erforderlich, die spezifischen Geräteeigenschaften auf einen neuen Stand zu bringen.

Dazu gibt es die Möglichkeit eine neue Firmware mittels eines Personalcomputers auf das Gerät zu übertragen. Die benötigte Software ist kostenlos erhältlich unter: [http://www.adamczewski.com/download/bootflash.zip](http://www.adamczewski.com/download/SL8_V_4_1.zip)

Ein spezieller Schnittstellenkonverter mit Datenkabel kann vom Hersteller bezogen werden. Die aktuelle Gerätefirmware ist in der Regel auf der Downloadseite der Firma ADAMCZEWSKI herunterzuladen: [http://www.adamczewski.com/download/SL8\\_V\\_4\\_1.zip](http://www.adamczewski.com/download/SL8_V_4_1.zip)

Bei Bedarf sollten vor einem Firmwareupdate die Geräteparameter mittels der Konfigurationssoftware **AD-Studio** gesichert werden, da diese unter Umständen mit Werkswerten überschrieben werden. Die Konfigurationssoftware AD-Studio ist kostenlos erhältlich unter: [http://www.adamczewski.com/download/software/adamczewski/AD-Studio\\_1.5\\_20120815.exe](http://www.adamczewski.com/deutsch/downlf.htm)

Update-Vorgang:

- 1. Gerät an Spannungsversorgung anschließen und über serielles Datenkabel mit dem PC verbinden.
- 2. Die Datei **BOOTFLASH.EXE** starten.
- 3. Nachdem das Gerät gefunden wurde, wird ein Dateidialog geöffnet, mit dem die neue Firmwaredatei **SL8 V 4 1.hex** ausgewählt werden kann.
- 4. Warten bis Firmwareupdate abgeschlossen ist. Aufbau nicht trennen und Datenübertragung nicht unterbrechen. Dieser Vorgang dauert einige Minuten. Anschließend wird ein Geräteneustart ausgeführt.
- 5. Der Abschluss des Vorgangs wird mit "Geräte-Update erfolgreich" gemeldet.

Die Übertragung fremder Gerätefirmware auf das angeschlossene Gerät hat die Funktionsunfähigkeit zur Folge. In diesem Falle muss das Gerät zum Hersteller eingesandt werden.

## **Anschlussschema AD-VL8A8 (Ansicht von hinten)**

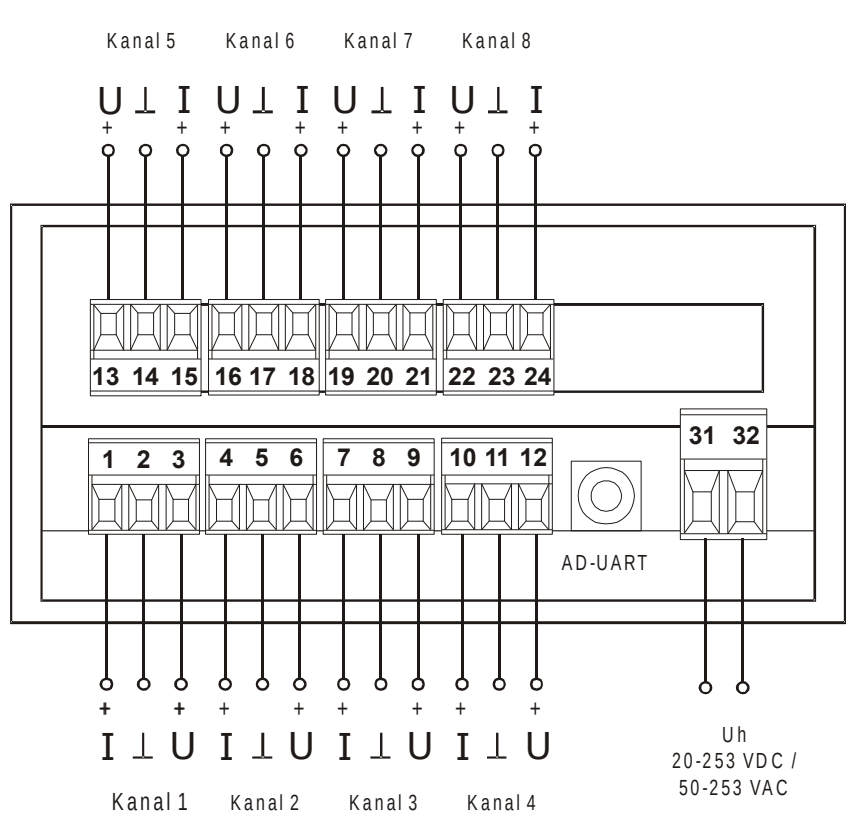

## **Klemmenbelegung**

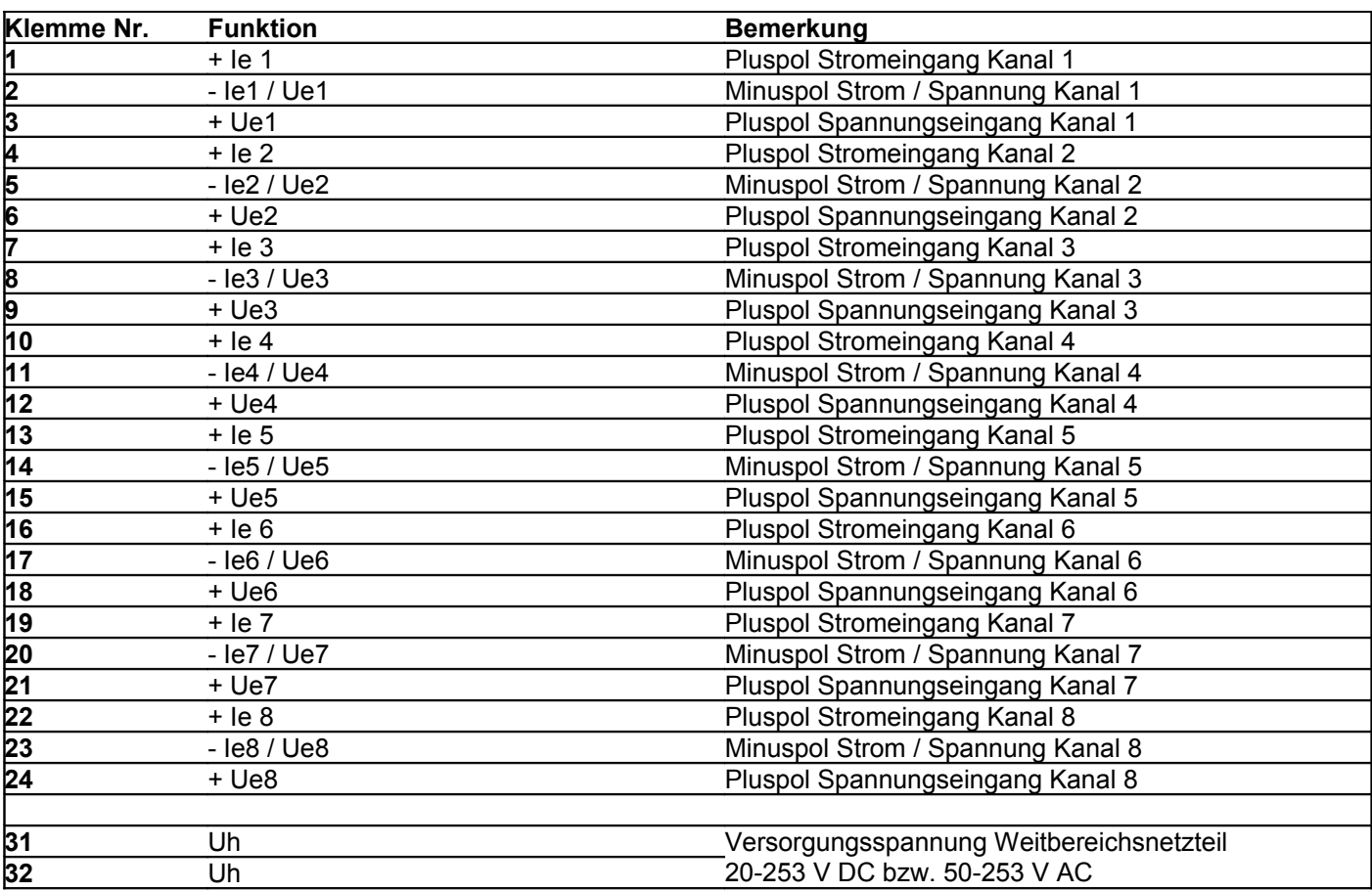

## **Anschlussschema und Maße AD-VL8A4-S (Ansicht von hinten)**

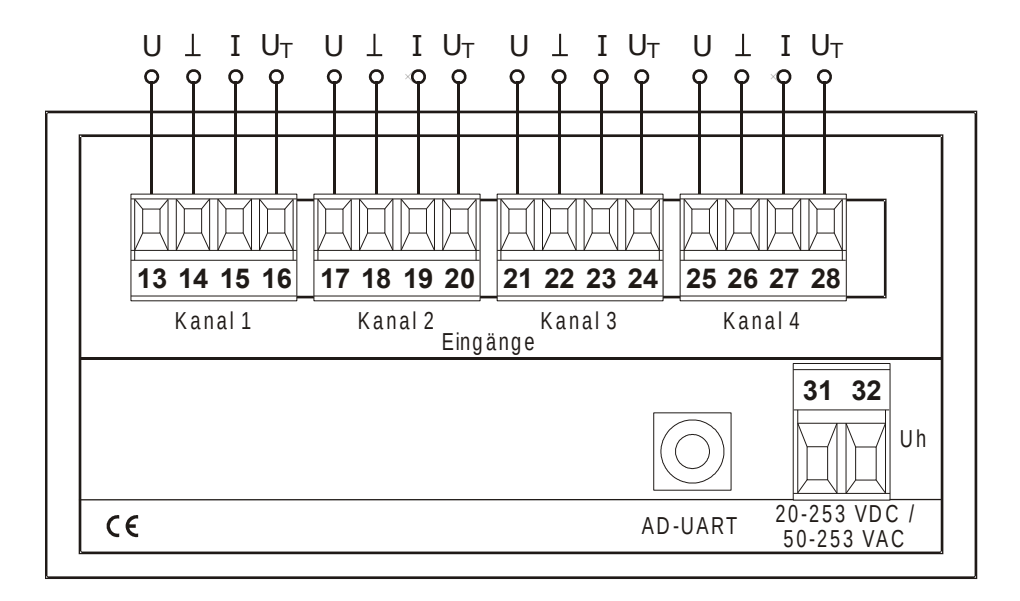

## **Klemmenbelegung**

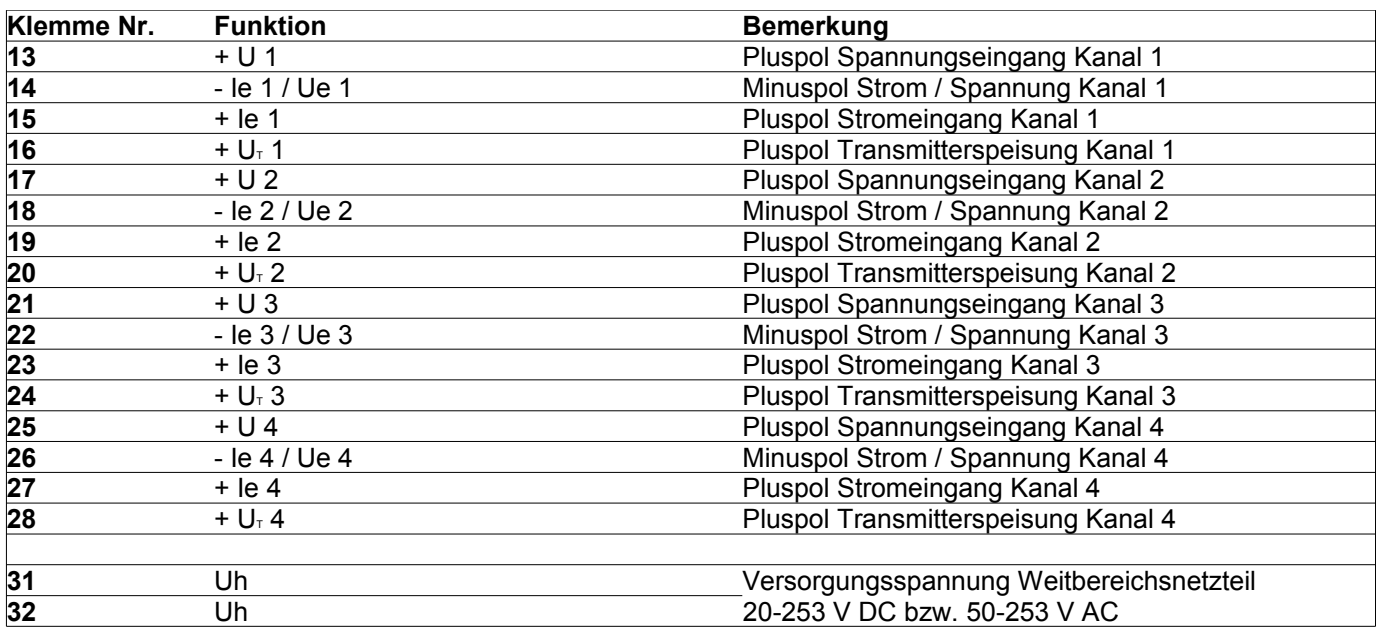

## **Anschlussschema und Maße AD-VL8A4-G (Ansicht von hinten)**

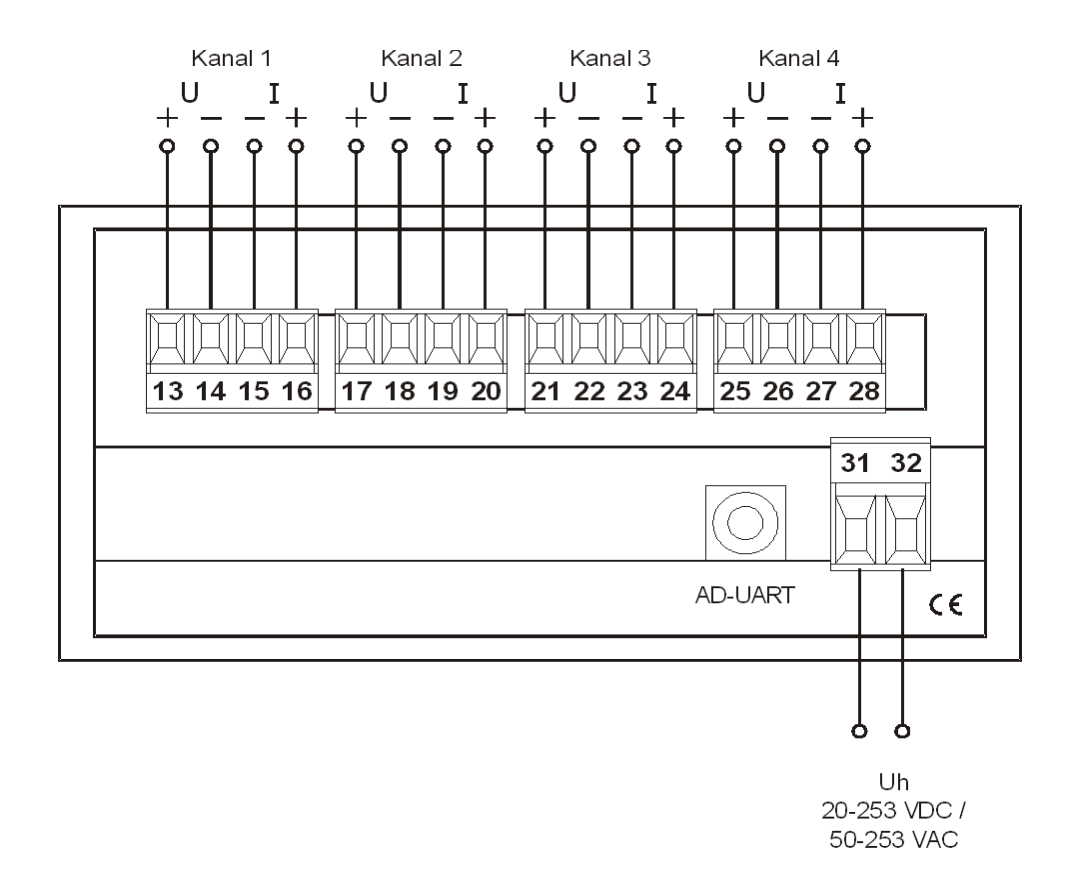

#### **Klemmenbelegung**

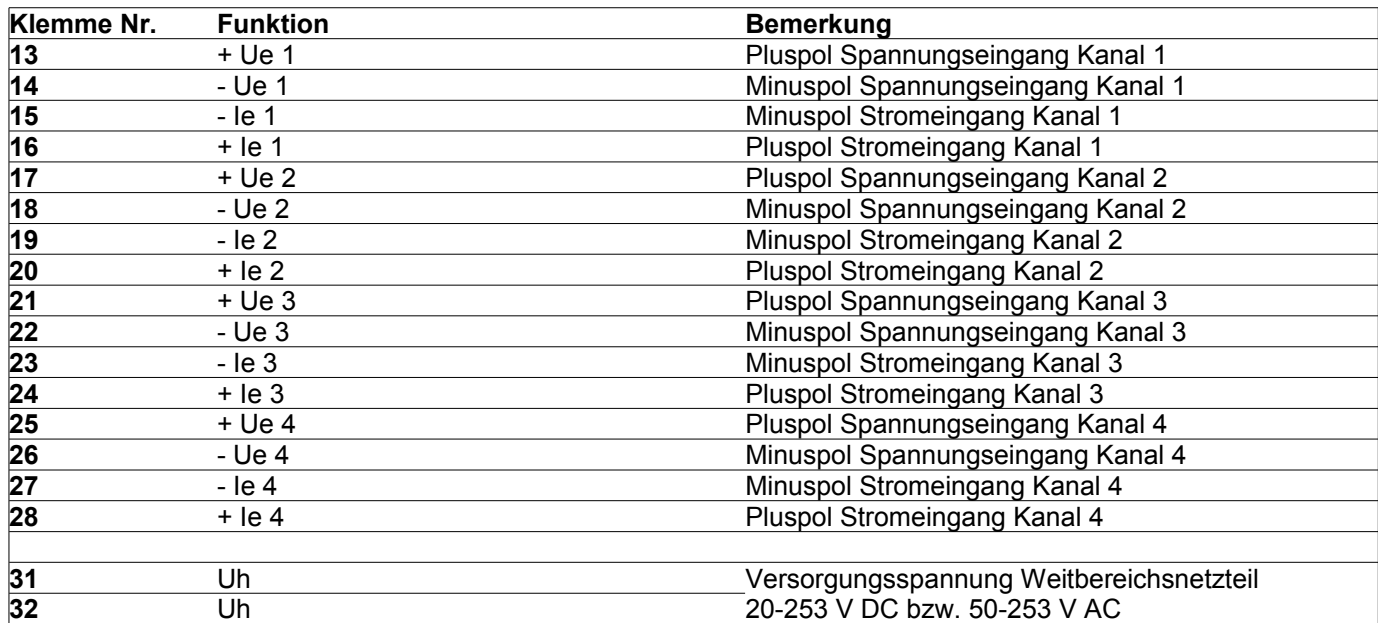

## **Abmessungen**

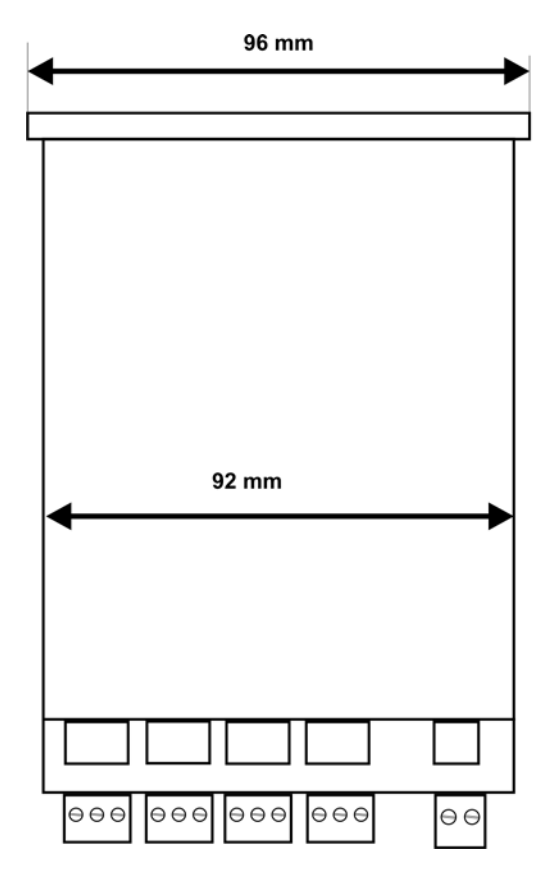

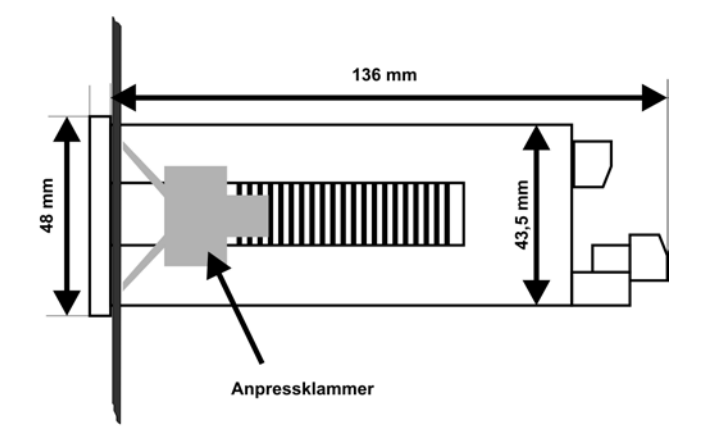

### **Applikationen**